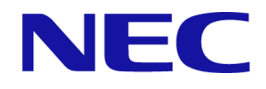

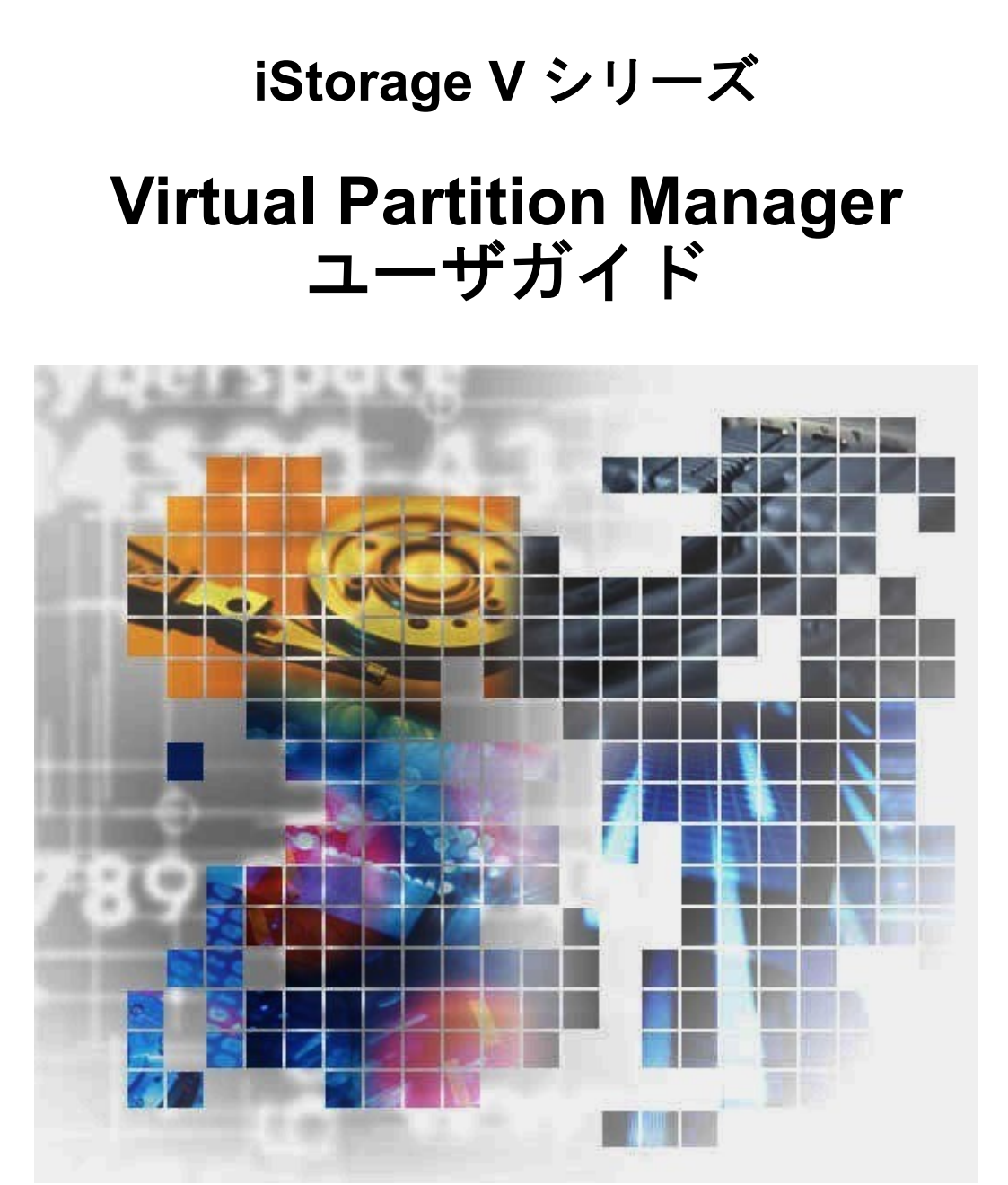

IV-UG-022-04

### 著作権

©NEC Corporation 2021-2023

## 免責事項

このマニュアルの内容の一部または全部を無断で複製することはできません。

このマニュアルの内容については、将来予告なしに変更することがあります。

本書の内容については万全を期して作成いたしましたが、万一ご不審な点や誤り、記載もれ などお気づきのことがありましたら、お買い求めの販売窓口にご連絡ください。

当社では、本装置の運用を理由とする損失、逸失利益等の請求につきましては、いかなる責 任も負いかねますので、あらかじめご了承ください。

### 商標類

Internet Explorer は、米国 Microsoft Corporation の米国およびその他の国における登録商標ま たは商標です。

Microsoft は、米国 Microsoft Corporation の米国およびその他の国における登録商標または商 標です。

Windows は、米国 Microsoft Corporation の米国およびその他の国における登録商標または商 標です。

その他記載の会社名,製品名は,それぞれの会社の商標もしくは登録商標です。

## 輸出時の注意

本製品を輸出される場合には、外国為替及び外国貿易法の規制並びに米国輸出管理規則など 外国の輸出関連法規をご確認の上、必要な手続きをお取りください。

なお、不明な場合は、弊社担当営業にお問い合わせください。

## 発行

2023年10月 (IV-UG-022)

# 目次

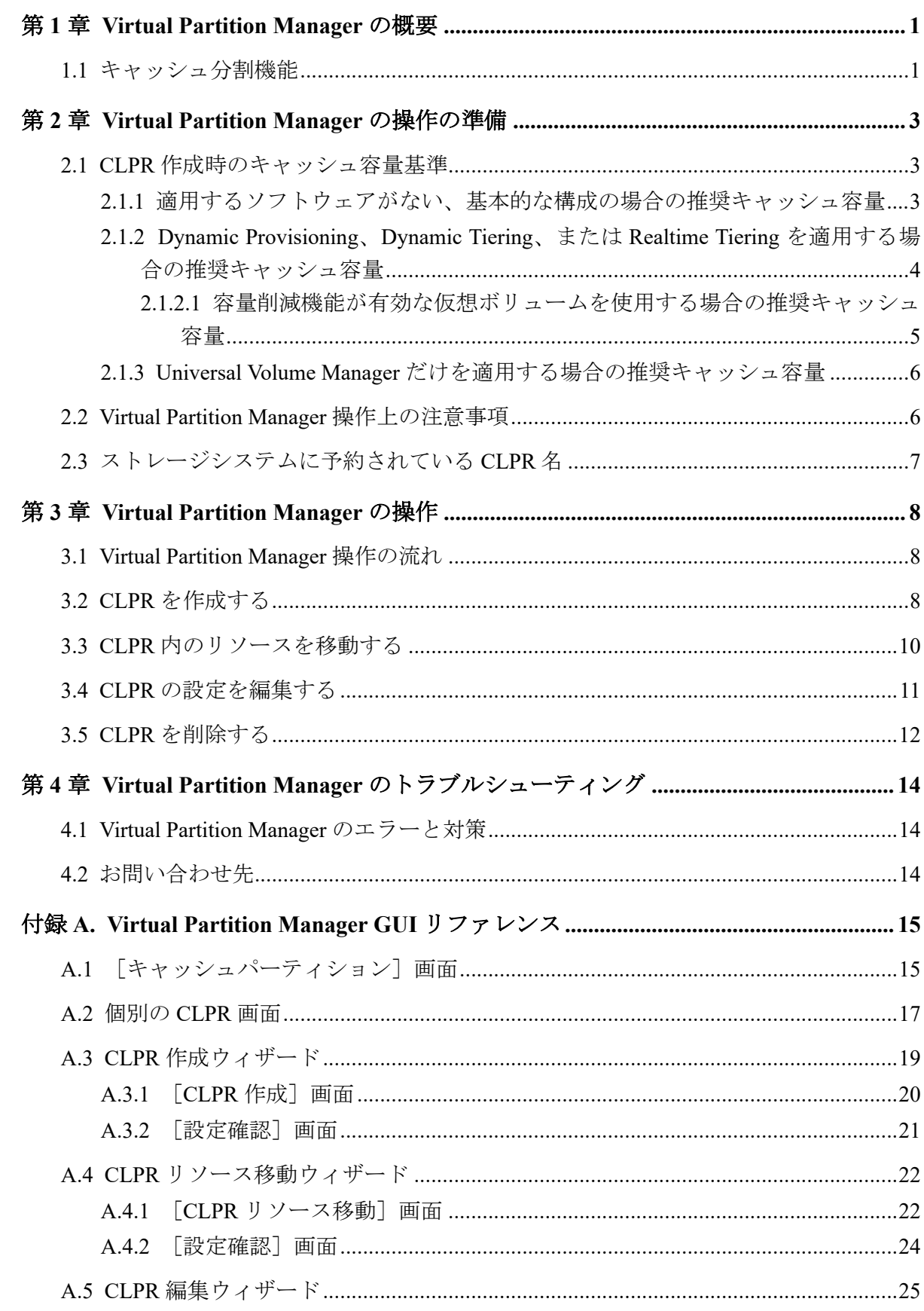

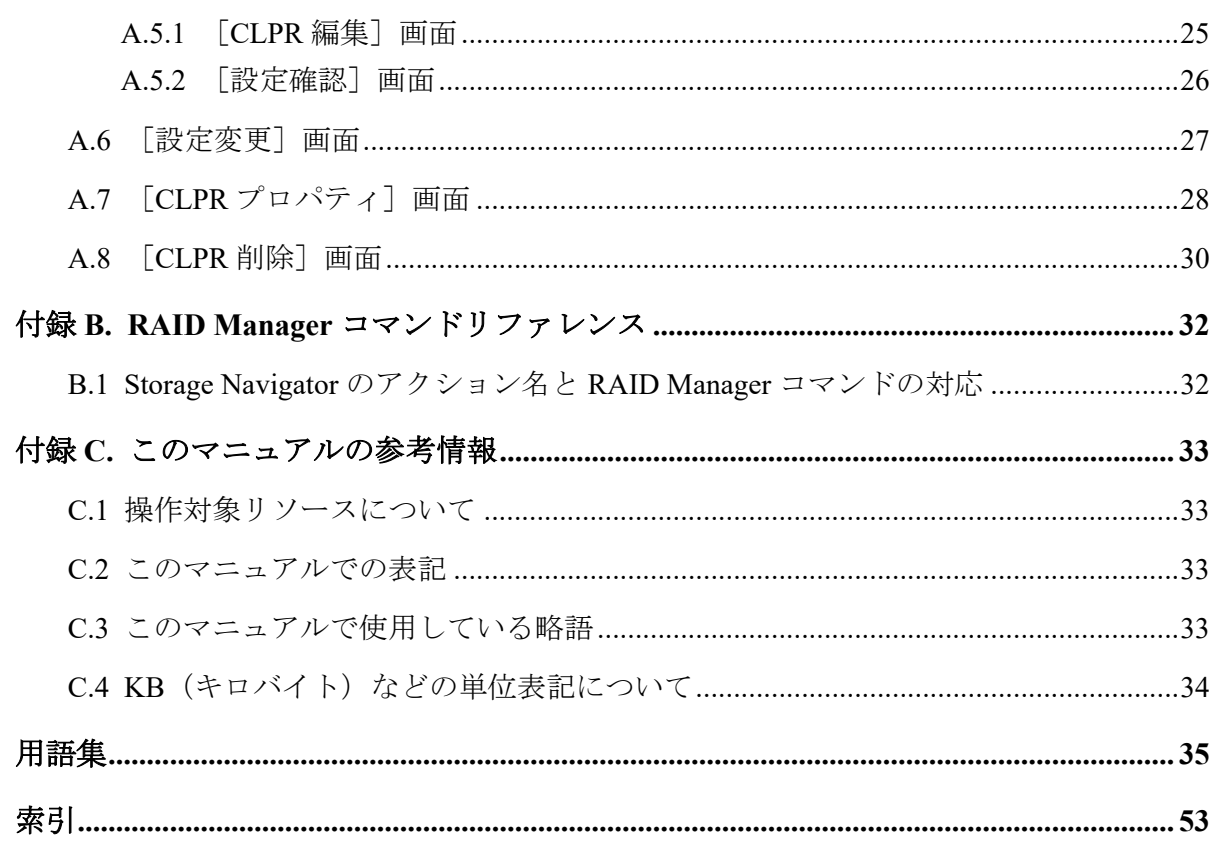

# はじめに

このマニュアルでは、Virtual Partition Manager の概要と操作について説明しています。

# 対象ストレージシステム

このマニュアルでは、次に示すストレージシステムに対応する製品(プログラムプロダク ト)を対象として記述しています。

- iStorage V10e (iStorage V  $\vee \cup -\times$ )
- iStorage V100 (iStorage V  $\vee \cup -\times$ )
- iStorage V300 (iStorage V  $\vee \vee \vee -\angle$ )

このマニュアルでは特に断りのない限り、上記モデルのストレージシステムを単に「スト レージシステム」または「本ストレージシステム」と称することがあります。

V10e ではライセンスキーなしで本プログラムプロダクトが利用可能です。このため、 Maintenance Utility のライセンスの一覧に本プログラムプロダクトは表示されません。

# マニュアルの参照と適合ファームウェアバージョン

このマニュアルは、次の DKCMAIN ファームウェアのバージョンに適合しています。

• iStorage V10e の場合

88-08-09-XX 以降

• iStorage V100/V300 の場合 93-06-81-XX 以降

# 対象読者

このマニュアルは、次の方を対象読者として記述しています。

- ストレージシステムを運用管理する方
- Windows®コンピュータを使い慣れている方
- Web ブラウザを使い慣れている方

使用する OS および Web ブラウザの種類については、『HA Device Manager- Storage Navigator ユーザガイド』を参照してください。

# マニュアルで使用する記号について

このマニュアルでは、注意書きや補足情報を、次のとおり記載しています。

#### 注意

データの消失・破壊のおそれや、データの整合性がなくなるおそれがある場合などの注意を示しま す。

#### メモ

解説、補足説明、付加情報などを示します。

#### ヒント

より効率的にストレージシステムを利用するのに役立つ情報を示します。

# マニュアルに掲載されている画面図について

このマニュアルに掲載されている画面図の色は、ご利用のディスプレイ上に表示される画面 の色と異なる場合があります。

Storage Navigator の画面や基本操作に関する注意事項については、『HA Device Manager - Storage Navigator ユーザガイド』を参照してください。

# マニュアルに掲載されている機能、ソフトウェアにつ いて

以下の機能、およびソフトウェアは、ストレージシステムの一部のモデルにおいてサポート していません。サポートしていないストレージシステムを利用する場合、マニュアルに掲載 されている機能、およびソフトウェアに関する記述は無効となります。

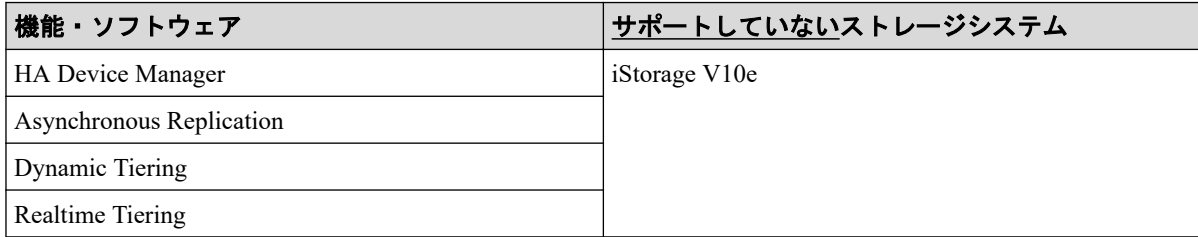

# <span id="page-6-0"></span>第1章 Virtual Partition Manager の概要

多数のホストに接続されたり、企業内の複数の部署や複数の企業に共有されたりしているス トレージシステムに対して、特定のホストから大量の I/O 要求を発行した場合、他のホスト の I/O パフォーマンスが低下するおそれがあります。Virtual Partition Manager 機能を使用す ると、このような危険を防止できます。

# 1.1 キャッシュ分割機能

多数のホストが 1 台のストレージシステムを共有している場合、特定のホストが大量のデー タを読み書きすると、そのホストの読み書きデータがキャッシュメモリの多くの領域を占有 してしまうことがあります。このような状況のもとでは、他のホストはキャッシュへの書き 込みを待たなければならないため、データの書き込み速度が低下するおそれがあります。

Virtual Partition Manager のキャッシュ分割機能は、ストレージシステムに内蔵されている キャッシュメモリを複数の仮想キャッシュメモリに分割して、利用できるキャッシュ容量を あらかじめホストに割り当てておくため、特定のホストがキャッシュメモリの多くの領域を 占有してしまうような状況を避けることができます。次の図の企業内ネットワークの例で は、キャッシュメモリを 3 つの仮想キャッシュに分割し、それぞれを 3 つの支店に割り当て ています。支店 A のホストはストレージシステムに対して、大量のアクセスをしています が、利用できるキャッシュ容量が 40GB に制限されているため、支店 A のホストの読み書き データがキャッシュ全体を占有することはありません。支店 A のホストがどれだけ大量の データにアクセスしても、他の支店のホストは常に 40GB のキャッシュ領域を利用できるた め、支店 A のデータアクセス量の影響を受けて他の支店のデータ転送速度が遅くなること はありません。

キャッシュ分割機能を使って分割された仮想キャッシュメモリを CLPR と呼び、1 台のスト レージシステムにはデフォルトで提供される CLPR0 を含めて 32 個まで CLPR を作成でき ます。CLPR の作成方法については、関連項目を参照してください。

**1**

<span id="page-7-0"></span>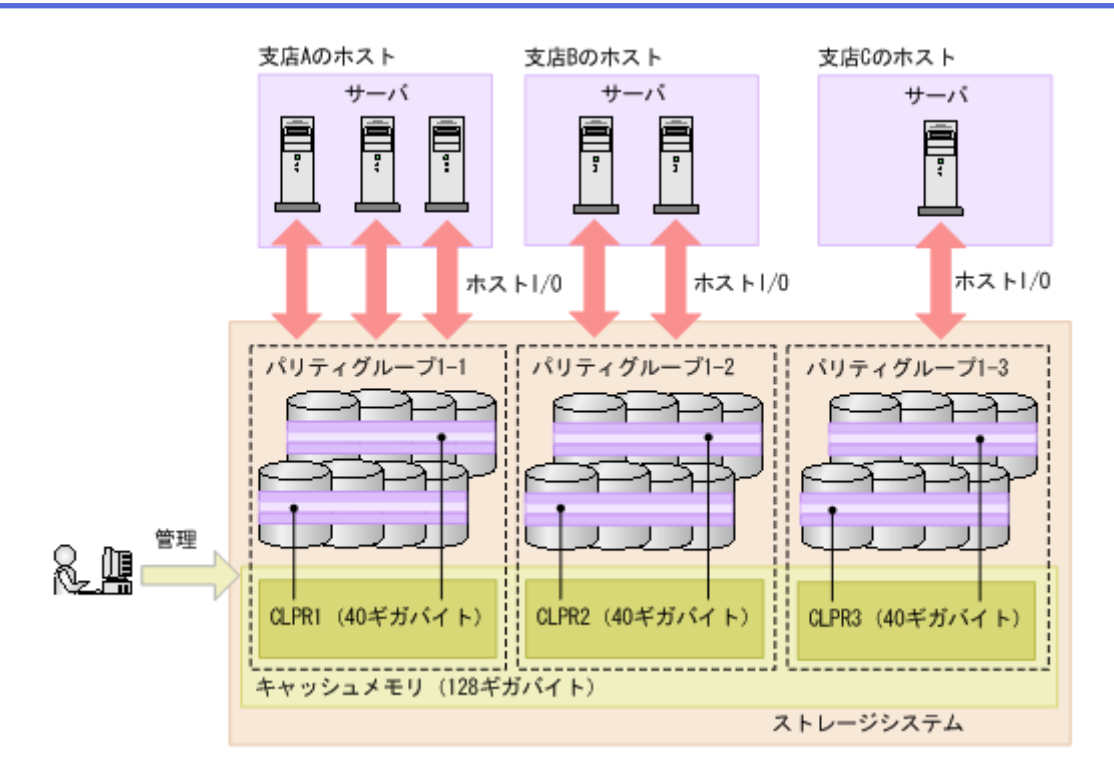

CLPR には、次のどれかを割り当てることができます。割り当て方法については、関連項目 を参照してください。

- パリティグループ
- 外部ボリューム
- Dynamic Provisioning または Snapshot の仮想ボリューム

-- 関連リンク -

参照先トピック **CLPR を作成する (8 ページ)** CLPR 内のリソースを移動する (10 ページ)

# <span id="page-8-0"></span>第 2 章 Virtual Partition Manager の操作の準備

ここでは、CLPR を作成するための準備と Virtual Partition Manager を操作する上での注意事 項について説明します。

# 2.1 CLPR 作成時のキャッシュ容量基準

CLPR を作成する場合、推奨するキャッシュ容量は、MP ユニットの搭載数、RAID レベル、 ストレージシステムに搭載するドライブ数、および適用するソフトウェアなどの条件によっ て決定されます。

## 2.1.1 適用するソフトウェアがない、基本的な構成の場合の推奨 キャッシュ容量

Dynamic Provisioning、Dynamic Tiering、および Realtime Tiering を適用しない場合に推奨す る、最低限必要な CLPR 単位の推奨キャッシュ容量を次の表に示します。

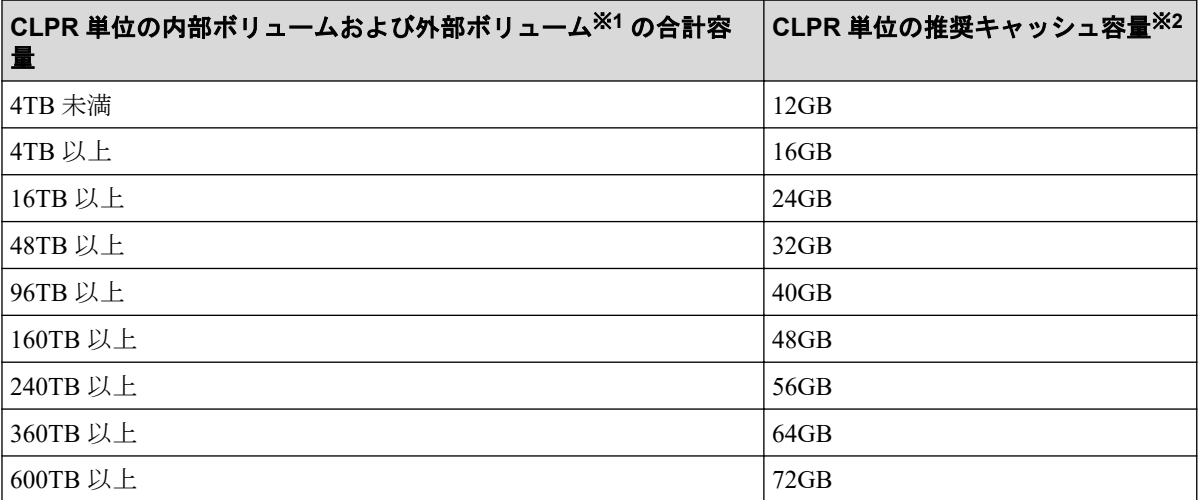

#### 注※**1**

CLPR 単位の内部ボリュームおよび外部ボリュームの容量の合計を算出する場合、それ ぞれのボリューム容量は、次のとおりとして算出してください。

- 内部ボリューム:RAID1 の場合は、パリティグループ容量の合計の 1/2 を加算して ください。RAID5 または RAID6 の場合は、パリティグループ容量の合計から、パ リティディスクの容量を減算したものを加算してください。
- 外部ボリューム:パリティグループ容量の合計を加算してください。

#### <span id="page-9-0"></span>注※**2**

CLPR 単位の推奨キャッシュ容量が、キャッシュ容量を超えないように設計してくださ い。

## 2.1.2 Dynamic Provisioning、Dynamic Tiering、または Realtime Tiering を適用する場合の推奨キャッシュ容量

Dynamic Provisioning、Dynamic Tiering、または Realtime Tiering を適用する場合に推奨する、 CLPR 単位のキャッシュ容量を次の表に示します。

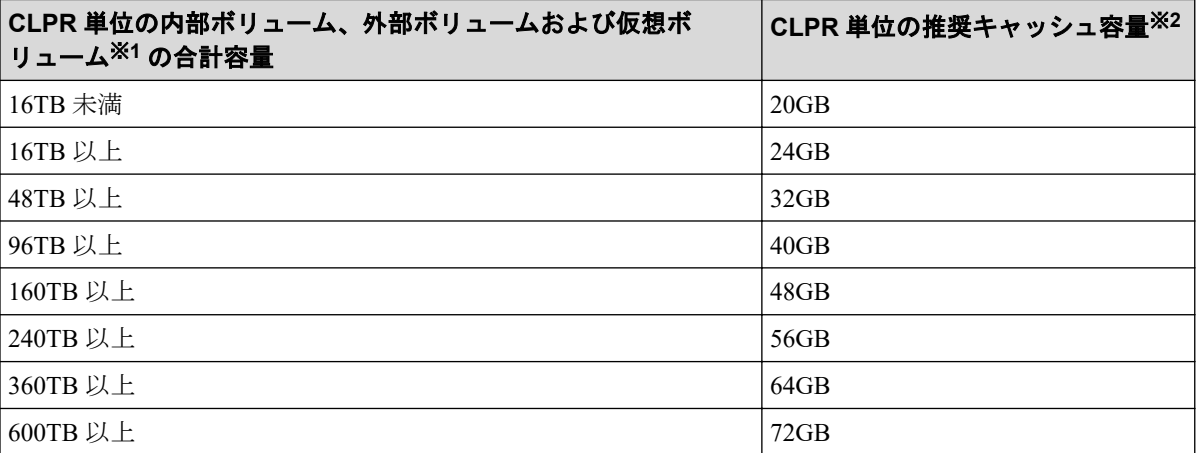

#### 注※**1**

CLPR 単位の内部ボリューム、外部ボリュームおよび仮想ボリュームの容量の合計を算 出する場合、それぞれのボリューム容量は、次のとおりとして算出してください。

- 内部ボリューム:RAID1 の場合は、パリティグループ容量の合計の 1/2 を加算して ください。RAID5 または RAID6 の場合は、パリティグループ容量の合計から、パ リティディスクの容量を減算したものを加算してください。
- 外部ボリューム:パリティグループ容量の合計を加算してください。
- 仮想ボリューム:LDEV 容量の合計を加算してください。仮想ボリュームの LDEV 容量は、[論理デバイス]画面で確認してください。[論理デバイス]画面について は、『システム構築ガイド』を参照してください。

#### 注※**2**

CLPR 単位の推奨キャッシュ容量が、キャッシュ容量を超えないように設計してくださ い。

### <span id="page-10-0"></span>2.1.2.1 容量削減機能が有効な仮想ボリュームを使用する場合の推 奨キャッシュ容量

容量削減機能の I/O 処理は、キャッシュされたメタデータにアクセスします。メタデータの キャッシュは、ユーザデータのキャッシュと同じ CLPR を使用しています。次に性能を重視 してメタデータをキャッシュヒットさせるために推奨されるキャッシュ容量を示します。

### V100, V300 の場合

次のうちのどちらか大きい容量、またはそれ以上の容量を搭載することを推奨します。

- 「2.1.1 [適用するソフトウェアがない、基本的な構成の場合の推奨キャッシュ容量\(](#page-8-0)3 [ページ\)」](#page-8-0)または「[2.1.2 Dynamic Provisioning](#page-9-0)、Dynamic Tiering、または Realtime Tiering [を適用する場合の推奨キャッシュ容量\(](#page-9-0)4 ページ)」で算出した推奨キャッシュ容量
- 容量削減機能が有効な仮想ボリュームの合計容量 × 0.2%

### V10e の場合

Dynamic Provisioning を適用する場合の推奨キャッシュ容量(「[2.1.2 Dynamic Provisioning](#page-9-0)、 Dynamic Tiering、または Realtime Tiering [を適用する場合の推奨キャッシュ容量\(](#page-9-0)4 ページ)」 参照)に加えて、その CLPR に所属する容量削減が有効な仮想ボリュームの合計容量の 0.075%の容量を、CLPR の容量として増やすことを推奨します。最大キャッシュ搭載容量の 制限によって 0.075%を増やせない場合、CLPR の最大容量にすることを推奨します。

容量削減機能の有効時の推奨キャッシュ容量 = Dynamic Provisioning 適用時の推奨キャッ シュ容 量 + (容量削減機能が有効な仮想ボリュームの合計容量 × 0.075%)

以下の表に、V10e のストレージシステム内のすべての仮想ボリュームの容量削減機能が有 効な場合における、 CLPR 単位の推奨キャッシュ容量を示します。

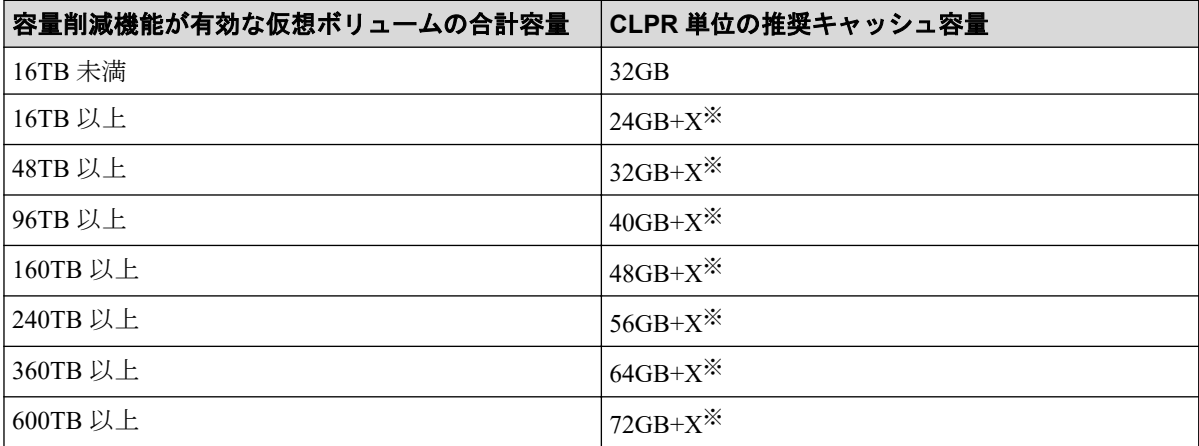

#### 注※

 $X = \hat{X}$ 量削減機能が有効な仮想ボリュームの合計容量 (TB) × 0.075 (%)

## <span id="page-11-0"></span>2.1.3 Universal Volume Manager だけを適用する場合の推奨 キャッシュ容量

作成する CLPR の構成が下記の条件を満たす場合は、以下の表に示す推奨キャッシュ容量を 適用できます。

- 外部ボリュームだけを使用した CLPR である。
- データの転送速度は重視しない。
- マッピングされたボリュームのキャッシュモードが Disable である。
- オープンシステム用のボリュームだけを使用した CLPR である。

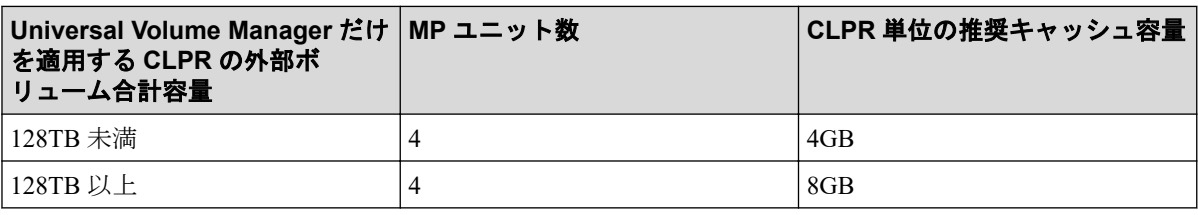

関連リンク

```
参照先トピック
お間い合わせ先 (14ページ)
```
# 2.2 Virtual Partition Manager 操作上の注意事項

- CLPR の定義を追加または変更すると、数時間またはそれ以上時間がかかるのでご注意 ください。
- CLPR を利用する場合、以下の操作は実行しないでください。
	- 複数の CLPR にわたる Local Replication の Ouick Restore
	- 複数の CLPR にわたる Volume Migration の移動
- Asynchronous Replication のデータボリュームとジャーナルボリュームは、それぞれ異な る CLPR に属するボリュームを定義できます。同じジャーナルのジャーナルボリュー ムはすべて同じ CLPR に定義されている必要があります。
- CLPR 名にはデフォルトで CLPR ID が設定されています。設定されている CLPR 名は、 それぞれの CLPR ID で予約されているため、他の CLPR ID には変更できません。例え ば、CLPR ID が 1 の場合、CLPR 名を「CLPR2」に設定することはできません。
- CLPR を作成または削除する場合、または作成済みの CLPR の容量を変更する場合は、 操作の対象となる CLPR および CLPR0 の書き込み待ち率がすべての MP ユニットで次 の式を満たしていることを確認してください。
	- CLPR のキャッシュ容量が減る場合

[書き込み待ち率]×[操作前のキャッシュ容量]÷[操作後のキャッシュ容量] < 30%

<span id="page-12-0"></span>操作の対象となる CLPR および CLPR0 に割り当てられている MP ユニットのうち、ど れか 1 つでも書き込み待ち率が 50%以上の状態にある場合は、CLPR の設定変更の処理 は保留されます。

- CLPR 内のリソースを移動する場合、移動元および移動先のそれぞれの CLPR のすべて の MP ユニットで、書き込み待ち率が 50%未満であることを確認してください。すべて の MP ユニットで書き込み待ち率が 50%未満の状態になるまで、CLPR の設定変更の処 理は保留されます。
- CLPR 操作(「CLPR の作成」、「CLPR の削除」、「CLPR 内のリソース移動」、および 「CLPR の設定編集」)を続けて実行する場合、直前の CLPR 操作の処理が完了するま で、次の CLPR 操作を実施しないでください。

直前の CLPR 操作が完了する前に、次の CLPR 操作を実施した場合は、最後の操作が有 効にな ります。CLPR の設定を見直して、再度操作してください。

例外として「CLPR 内のリソース移動」の処理中に「CLPR 内のリソース移動」だけは 実行できます。

# 2.3 ストレージシステムに予約されている CLPR 名

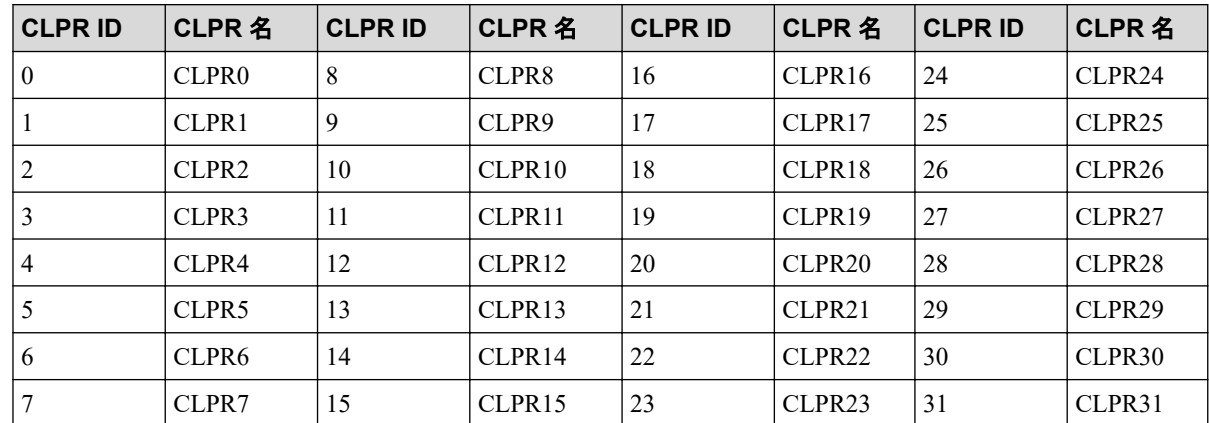

# <span id="page-13-0"></span>第 3 章 Virtual Partition Manager の操作

Virtual Partition Manager は Storage Navigator または RAID Manager から操作できます。RAID Manager を使った操作方法については『RAID Manager ユーザガイド』を参照してください。

# 3.1 Virtual Partition Manager 操作の流れ

キャッシュを論理的に分割する場合の操作の流れを次に示します。

- 1. CLPR を作成する。
- 2. CLPR にリソースを割り当てる。

次の設定は、CLPR の作成後に変更できます。

- CLPR 名
- CLPR のキャッシュ容量

不要になった CLPR は削除できます。CLPR を削除する場合の操作の流れを次に示します。

- 1. CLPR に割り当てたリソースを移動する。
- 2. CLPR を削除する。

## 3.2 CLPR を作成する

CLPR を1つも作成していない状態では、キャッシュ全体は CLPR0 で表示されます。作成 できる CLPR の上限を次の表に示します。

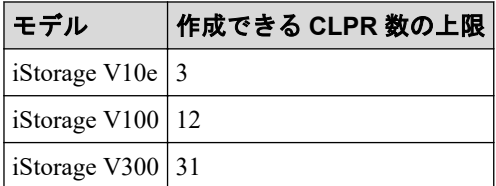

CLPR を作成する場合、キャッシュ容量の初期値は 4GB です。CLPR は CLPR0(キャッシュ 全体)から必要な容量を割り当てて作成します。

#### 前提条件

• 必要なロール:ストレージ管理者(システムリソース管理)ロール

#### 操作手順

1. 次のどちらかの方法で、[キャッシュパーティション]画面を表示します。

HA Device Manager を使用する場合:

• [リソース] タブで [ストレージシステム] ツリーを展開します。ローカルスト レージシステムの配下の[キャッシュパーティション]を選択します。

Storage Navigator を使用する場合:

- 「管理]ツリーから「キャッシュパーティション]を選択します。
- 2. 次のどれかの方法で、[CLPR 作成]画面を表示します。
	- [よく使うタスク]から [CLPR作成]を選択します。
	- 「キャッシュパーティション]タブで「CLPR作成]をクリックします。
	- 「設定] メニューから「リソース管理] 「CLPR 作成] を選択します。
- 3. [CLPR 名]で、CLPR 名を入力します。
- 4. [キャッシュサイズ]で、CLPR のキャッシュ容量を選択します。
- 5. 「追加]をクリックします。

作成した CLPR が、[選択した CLPR] テーブルに追加されます。CLPR を [選択した CLPR]テーブルから削除したい場合は、その CLPR のチェックボックスを選択して [削除]をクリックします。CLPR のチェックボックスを選択して [設定変更]をク リックすると、[設定変更]画面が表示され、その CLPR の設定を変更できます。

- 6. [完了]をクリックします。
- 7. [設定確認]画面で設定内容を確認し、[タスク名]にタスク名を入力します。
- 8. [適用]をクリックして設定をストレージシステムに適用します。設定した内容はタス クとしてキューイングされ、順に実行されます。

#### ヒント

ウィザードを閉じたあとに[タスク]画面を自動的に表示するには、ウィザードで[「適用」 をクリックした後にタスク画面を表示]を選択して、[適用]をクリックします。

9. [タスク]画面で、操作結果を確認します。実行前であれば、[タスク]画面でタスク を一時中断したりキャンセルしたりできます。

この時点では、まだ CLPR にリソースが割り当てられていません。CLPR にリソースを割り 当てるには、他の CLPR (通常は CLPR0)からリソースを移動する必要があります。リソー スの移動方法、作成済みの CLPR の設定の変更は、関連項目を参照してください。

#### — 関連リンク –

参照先トピック [Virtual Partition Manager](#page-11-0) 操作上の注意事項(6 ページ) CLPR 内のリソースを移動する (10 ページ) CLPR [の設定を編集する\(](#page-16-0)11 ページ) CLPR 作成ウィザード (19 ページ)

<span id="page-15-0"></span>[\[設定変更\]画面\(](#page-32-0)27 ページ)

## 3.3 CLPR 内のリソースを移動する

CLPR0 から作成した CLPR にリソースを移動します。ただし、分散パリティグループを構 成している複数のパリティグループは、同一 CLPR に所属させる必要があります。

#### 前提条件

• 必要なロール:ストレージ管理者(システムリソース管理)ロール

#### 操作手順

1. 次のどちらかの方法で、[キャッシュパーティション]画面を表示します。

HA Device Manager を使用する場合:

• 「リソース]タブで「ストレージシステム]ツリーを展開します。ローカルスト レージシステムの配下の[キャッシュパーティション]を選択します。

Storage Navigator を使用する場合:

- 「管理]ツリーから「キャッシュパーティション]を選択します。
- 2. 次のどれかの方法で、[CLPR リソース移動]画面を表示します。
	- 「キャッシュパーティション]タブで「CLPR リソース移動] をクリックします。
	- [キャッシュパーティション]タブで CLPR 名のリンクをクリックします。[パリ ティグループ]タブまたは[仮想ボリューム]タブで[CLPR リソース移動]を クリックします。
	- [設定]メニューから[リソース管理]‐[CLPR リソース管理]を選択します。
	- [キャッシュパーティション]タブで CLPR 名のリンクをクリックします。[設定] メニューから[リソース管理]‐[CLPR リソース移動]を選択します。
- 3. 「利用可能なパリティグループ]テーブルまたは「利用可能な仮想ボリューム]テーブ ルから、移動するリソースのチェックボックスを選択します。
- 4. [CLPRs]テーブルから、リソースの移動先 CLPR のラジオボタンを選択します。
- 5. [セット]をクリックします。

「利用可能なパリティグループ]テーブルまたは「利用可能な仮想ボリューム]テーブ ルで選択したリソースが、「CLPRs」テーブルの選択した CLPR に移動します。CLPR のラジオボタンを選択して「詳細]をクリックすると、「CLPR プロパティ]画面が表 示され、その CLPR の詳細を確認できます。

6. [完了]をクリックします。

- <span id="page-16-0"></span>7. [設定確認]画面で設定内容を確認し、[タスク名]にタスク名を入力します。
- 8. [適用]をクリックして設定をストレージシステムに適用します。設定した内容はタス クとしてキューイングされ、順に実行されます。

#### ヒント

ウィザードを閉じたあとに「タスク]画面を自動的に表示するには、ウィザードで[「適用」 をクリックした後にタスク画面を表示]を選択して、[適用]をクリックします。

9. [タスク]画面で、操作結果を確認します。実行前であれば、[タスク]画面でタスク を一時中断したりキャンセルしたりできます。

#### —— 関連リンク —

参照先トピック [Virtual Partition Manager](#page-11-0) 操作上の注意事項(6 ページ) CLPR リソース移動ウィザード (22 ページ) [CLPR [プロパティ\]画面\(](#page-33-0)28 ページ)

## 3.4 CLPR の設定を編集する

次の設定は、CLPR の作成後に変更できます。ただし、CLPR0 を編集対象とした場合、編集 できるのは CLPR 名だけで、ほかの項目はすべて非活性になります。

- CLPR 名
- CLPR のキャッシュ容量

#### 前提条件

• 必要なロール:ストレージ管理者(システムリソース管理)ロール

#### 操作手順

1. 次のどちらかの方法で、[キャッシュパーティション]画面を表示します。

HA Device Manager を使用する場合:

• [リソース] タブで [ストレージシステム] ツリーを展開します。ローカルスト レージシステムの配下の[キャッシュパーティション]を選択します。

Storage Navigator を使用する場合:

- 「管理] ツリーから「キャッシュパーティション]を選択します。
- 2. 次のどちらかの方法で、[CLPR 編集]画面を表示します。
- <span id="page-17-0"></span>• 編集したい CLPR のチェックボックスを 1 つ選択した上で[キャッシュパーティ ション] タブで「CLPR 編集]をクリックします。
- 編集したい CLPR のチェックボックスを 1 つ選択した上で[設定]メニューから [リソース管理] - [CLPR 編集]を選択します。

[CLPR ID]には、自動的に割り当てられる CLPR ID が表示されます。

- 3. 「CLPR 名]に、CLPR 名を入力します。
- 4. [キャッシュサイズ]で、CLPR のキャッシュ容量を選択します。
- 5. 「完了]をクリックします。
- 6. [設定確認]画面で設定内容を確認し、[タスク名]にタスク名を入力します。
- 7. [適用]をクリックして設定をストレージシステムに適用します。設定した内容はタス クとしてキューイングされ、順に実行されます。

#### ヒント

ウィザードを閉じたあとに[タスク]画面を自動的に表示するには、ウィザードで[「適用」 をクリックした後にタスク画面を表示]を選択して、[適用]をクリックします。

8. [タスク]画面で、操作結果を確認します。実行前であれば、[タスク]画面でタスク を一時中断したりキャンセルしたりできます。

#### —— 関連リンク –

参照先トピック [Virtual Partition Manager](#page-11-0) 操作上の注意事項(6 ページ) CLPR 編集ウィザード (25 ページ)

## 3.5 CLPR を削除する

CLPR を削除する手順を次に示します。ただし、下記の CLPR は削除できません。

- CLPR0
- パリティグループ、または仮想ボリュームが割り当てられた CLPR

#### 前提条件

• 必要なロール:ストレージ管理者(システムリソース管理)ロール

#### 操作手順

1. 次のどちらかの方法で、[キャッシュパーティション]画面を表示します。 HA Device Manager を使用する場合:

• [リソース] タブで「ストレージシステム]ツリーを展開します。ローカルスト レージシステムの配下の[キャッシュパーティション]を選択します。

Storage Navigator を使用する場合:

- [管理]ツリーから[キャッシュパーティション]を選択します。
- 2. 削除する CLPR のチェックボックスを選択します。
- 3. 次のどちらかの方法で、[CLPR 削除]画面を表示します。
	- [キャッシュパーティション] タブの [他のタスク] [CLPR 削除] をクリック します。
	- [設定]メニューから[リソース管理]‐[CLPR 削除]を選択します。
- 4. [CLPR 削除]画面で設定内容を確認し、[タスク名]にタスク名を入力します。
- 5. 「適用]をクリックして設定をストレージシステムに適用します。設定した内容はタス クとしてキューイングされ、順に実行されます。

#### ヒント

ウィザードを閉じたあとに「タスク]画面を自動的に表示するには、ウィザードで「「適用」 をクリックした後にタスク画面を表示]を選択して、[適用]をクリックします。

6. [タスク]画面で、操作結果を確認します。実行前であれば、[タスク]画面でタスク を一時中断したりキャンセルしたりできます。

#### —— 関連リンク —

参照先トピック [CLPR 削除] 画面 (30 ページ)

# <span id="page-19-0"></span>第 4 章 Virtual Partition Manager のトラブル シューティング

ここでは、トラブルシューティングについて説明します。

# 4.1 Virtual Partition Manager のエラーと対策

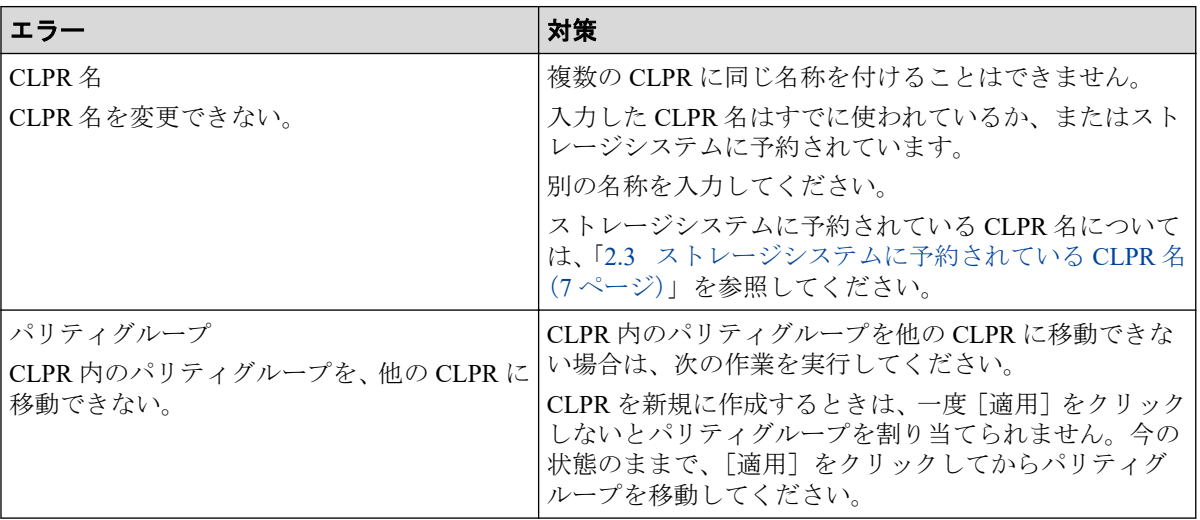

# 4.2 お問い合わせ先

PP サポートサービスにお問い合わせください。

# <span id="page-20-0"></span>付録 A. Virtual Partition Manager GUI リ ファレンス

ここでは、Virtual Partition Manager を操作するために必要な画面について説明します。

# A.1 [キャッシュパーティション]画面

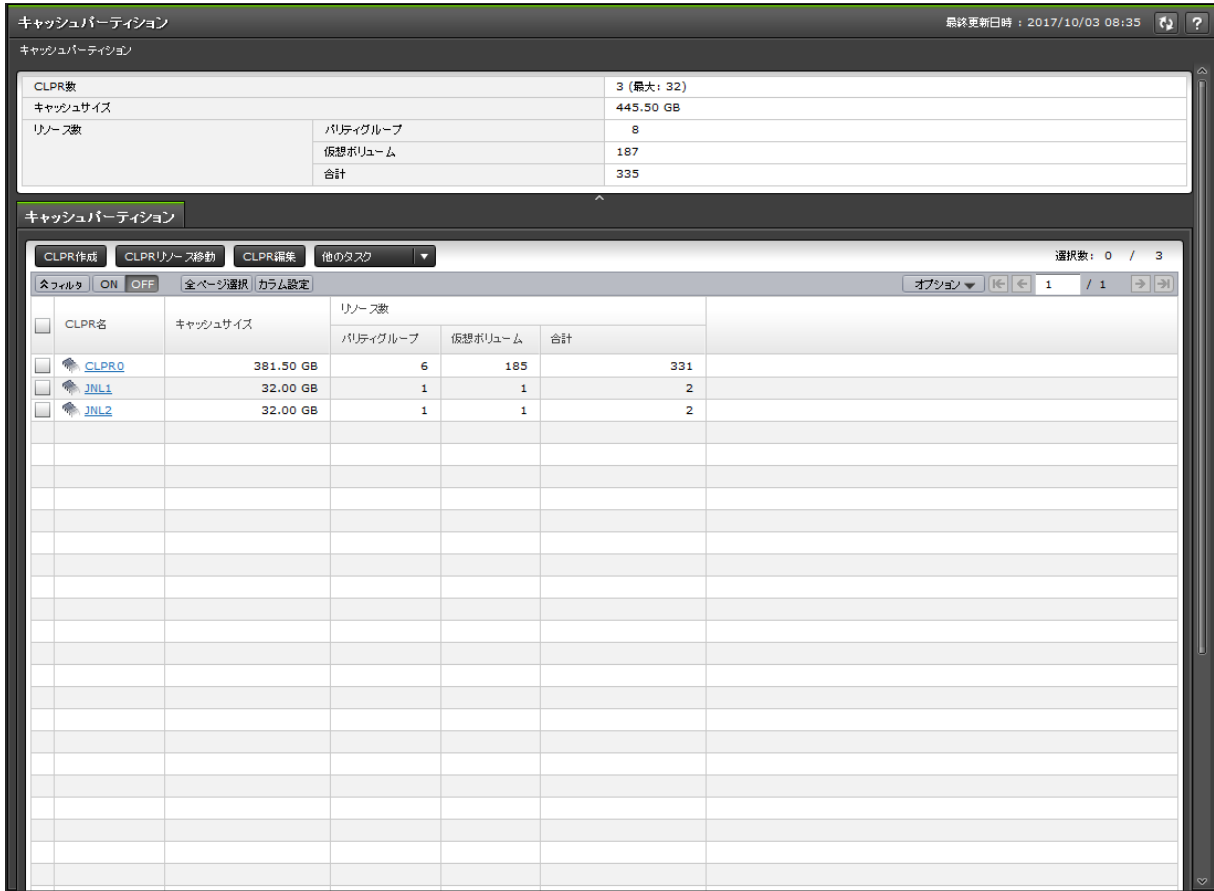

[管理]で[キャッシュパーティション]を選択したときに表示される画面です。次のエリ アから構成されています。

- サマリ
- [キャッシュパーティション]タブ

#### サマリ

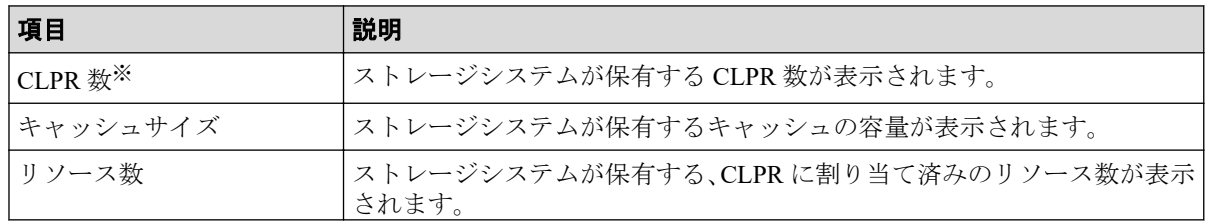

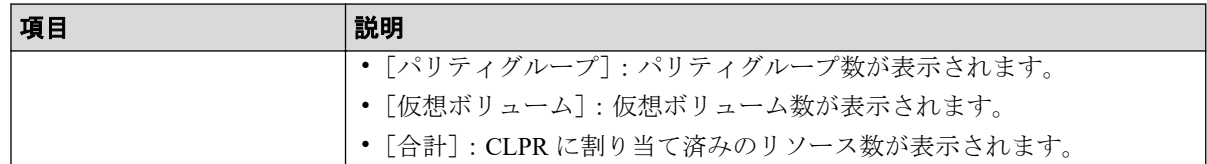

#### 注※

iStorage V10e の場合、CLPR 数の最大が 6 と表示されますが、実際の CLPR 数の最大は 4 つです。

## [キャッシュパーティション]タブ

#### • ボタン

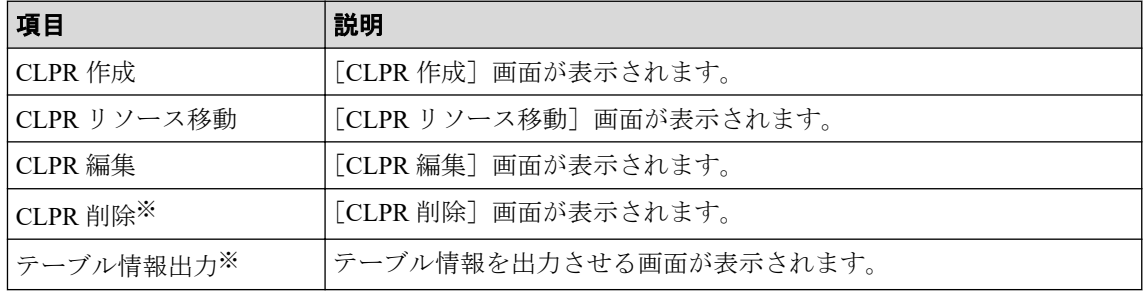

#### 注※

[他のタスク]ボタンをクリックすると表示されます。

• テーブル

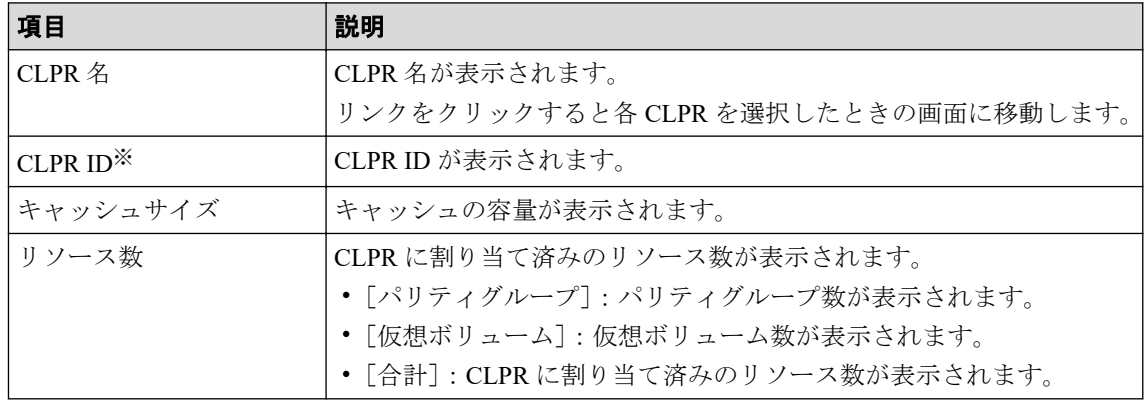

#### 注※

この項目は、初期状態では表示されません。項目を表示する場合は、[カラム設定] 画面で設定を変更してください。[カラム設定]画面の詳細については、『HA Device Manager- Storage Navigator ユーザガイド』を参照してください。

# <span id="page-22-0"></span>A.2 個別の CLPR 画面

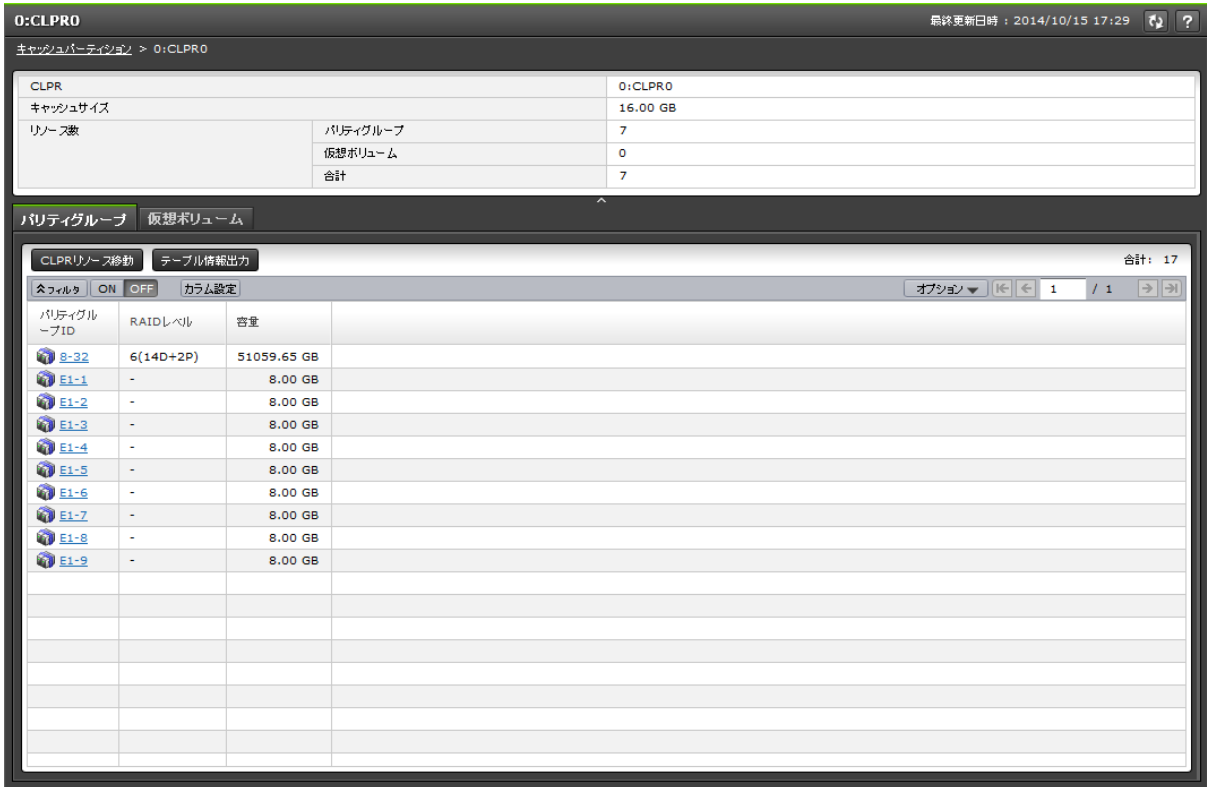

[キャッシュパーティション]から各 CLPR を選択したときに表示される画面です。次のエ リアから構成されています。

- サマリ
- [パリティグループ] タブ
- [仮想ボリューム]タブ

#### サマリ

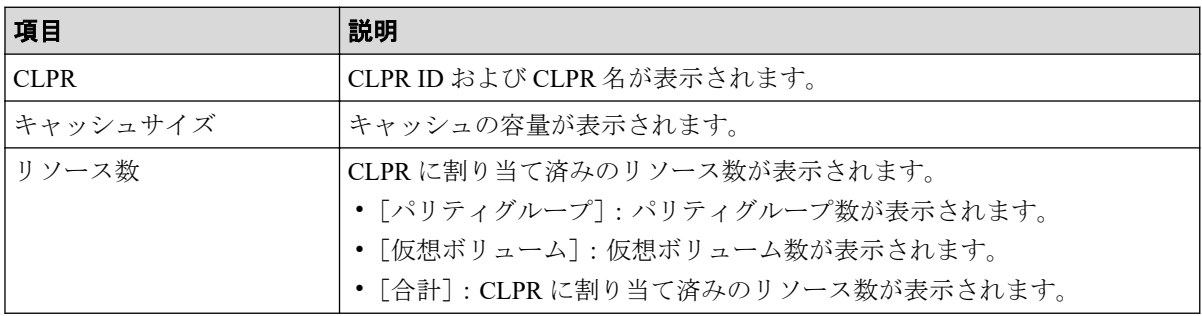

# [パリティグループ]タブ

• ボタン

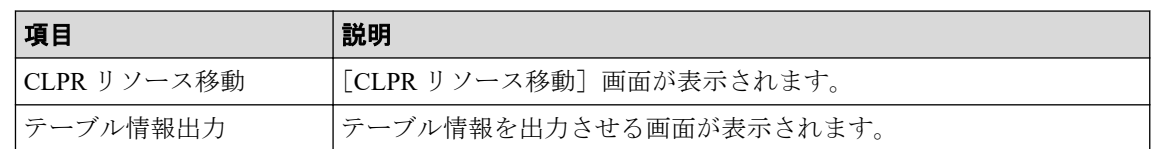

• テーブル

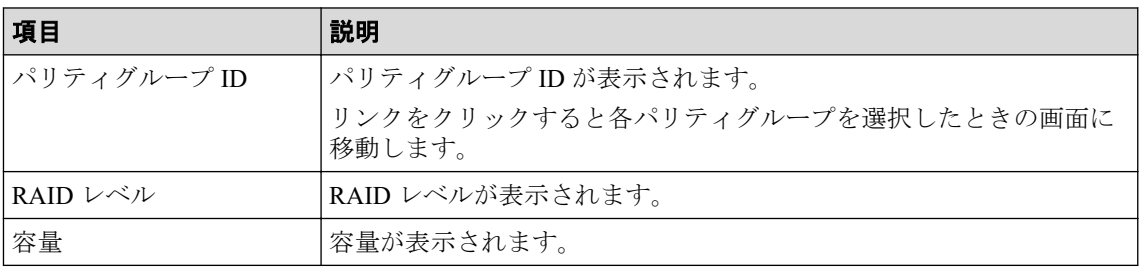

# [仮想ボリューム]タブ

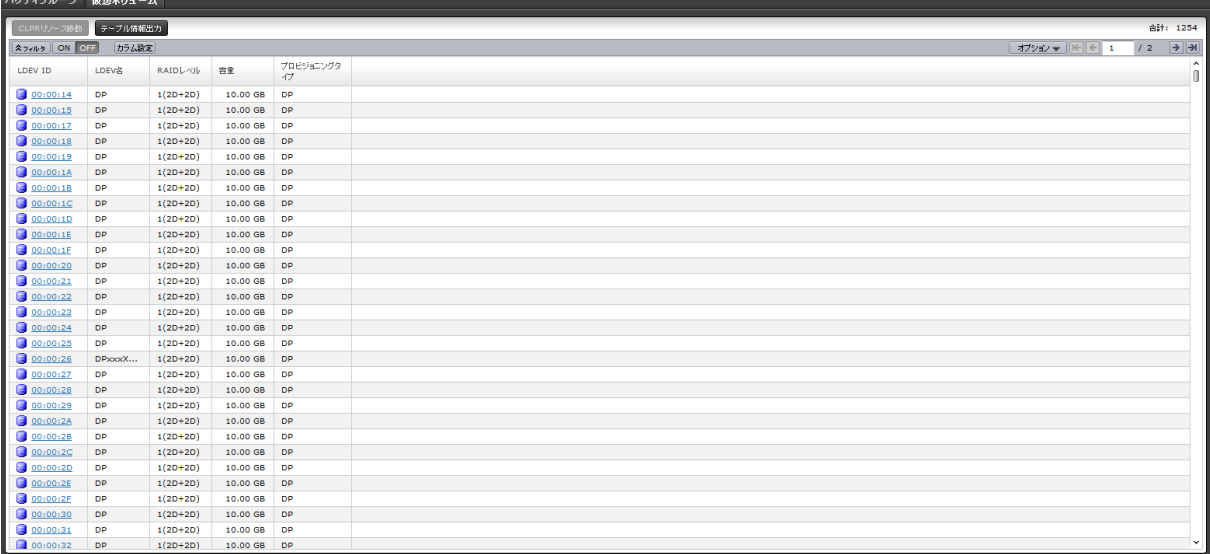

• ボタン

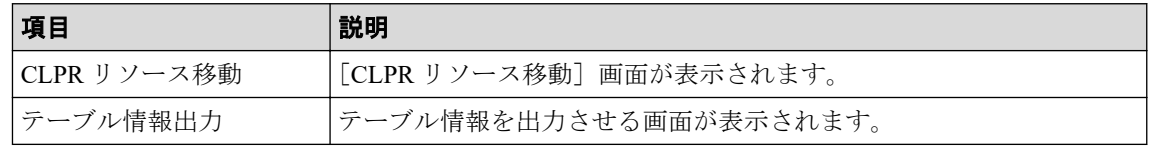

• テーブル

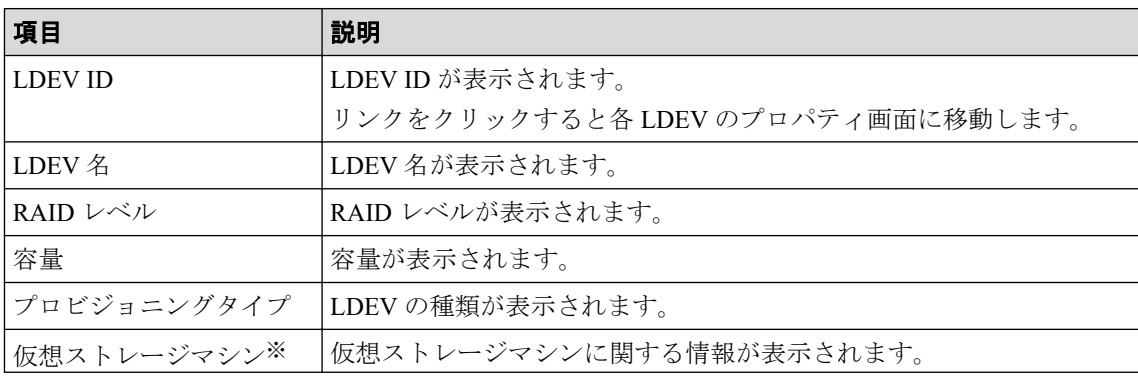

<span id="page-24-0"></span>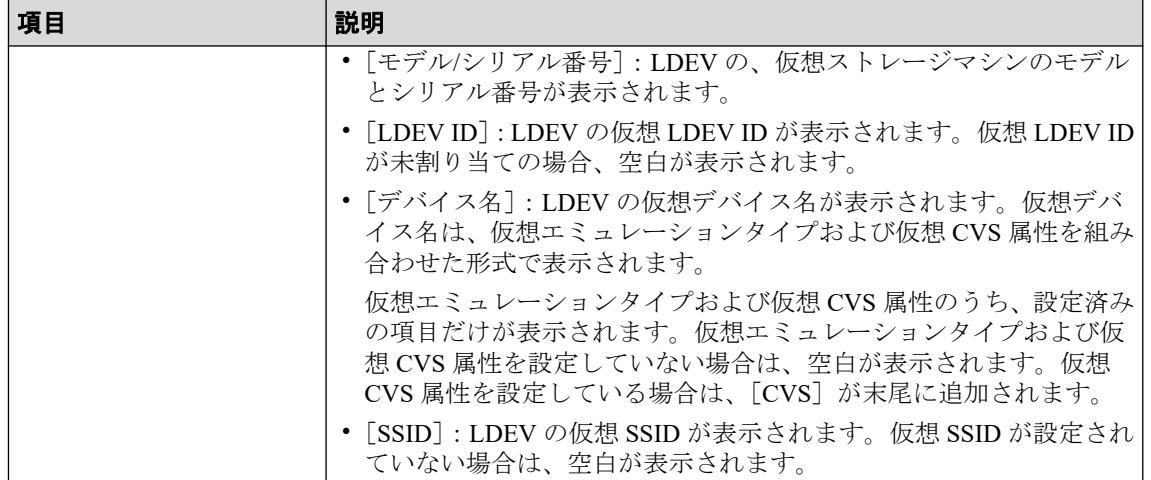

#### 注※

この項目は、初期状態では表示されません。項目を表示する場合は、[カラム設定] 画面で設定を変更してください。[カラム設定]画面の詳細については、『HA Device Manager- Storage Navigator ユーザガイド』を参照してください。

# A.3 CLPR 作成ウィザード

—— 関連リンク ––––––––

参照先トピック CLPR を作成する (8 ページ)

# <span id="page-25-0"></span>A.3.1 [CLPR 作成] 画面

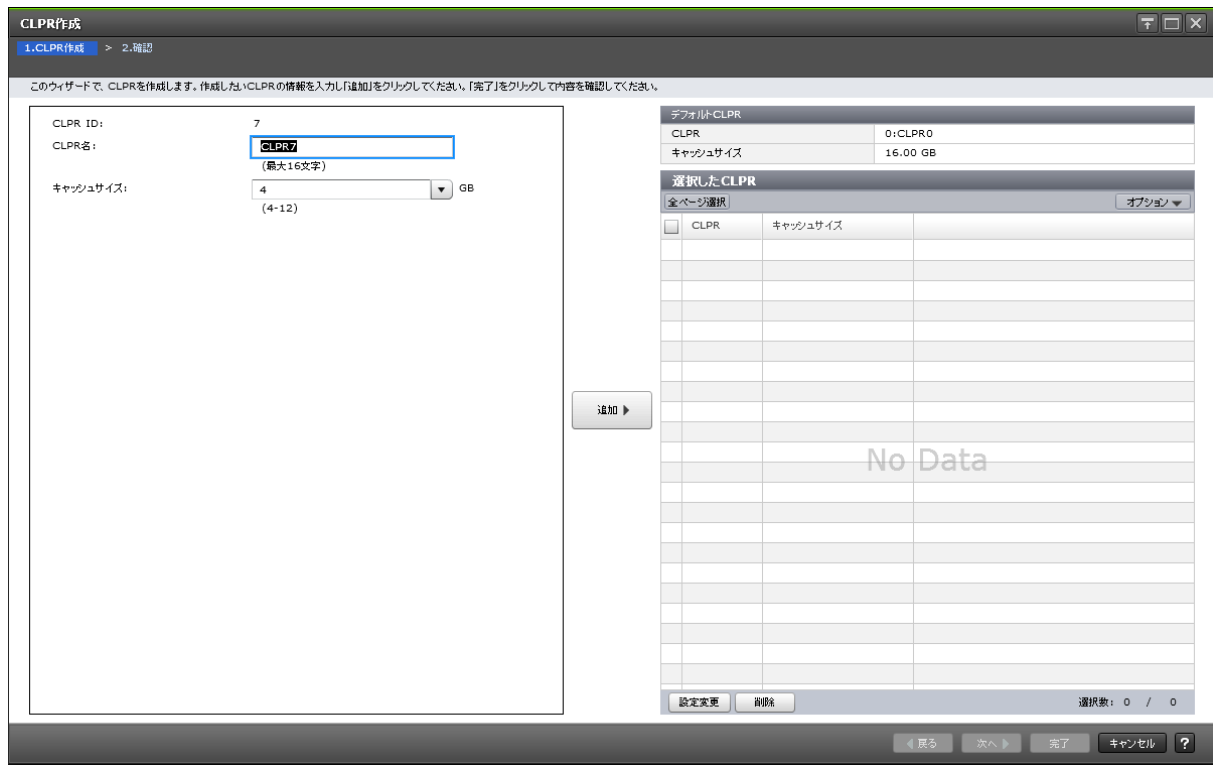

## 情報設定エリア

画面左側のエリアで、CLPR の作成を操作します。

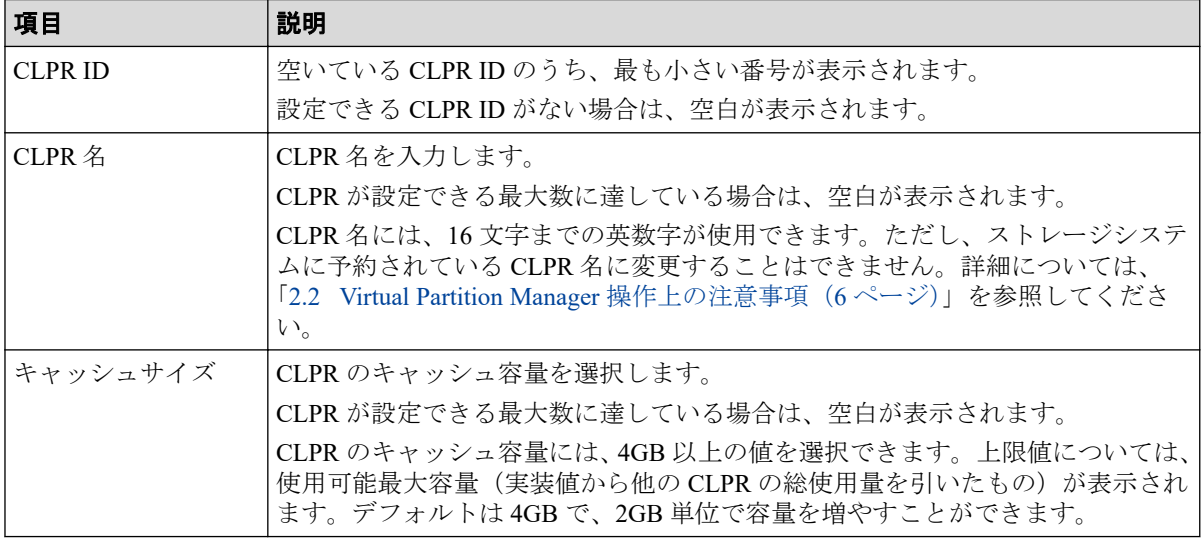

## [追加]ボタン

画面左側のエリアで設定した CLPR を、[選択した CLPR]テーブルに追加します。

# <span id="page-26-0"></span>[デフォルト CLPR] テーブル

CLPR ID 0 の情報が表示されます。

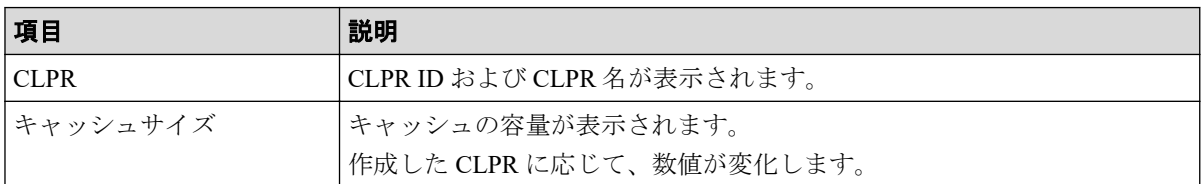

## [選択した CLPR] テーブル

画面右側のエリアで、作成する CLPR の情報が表示されます。

• テーブル

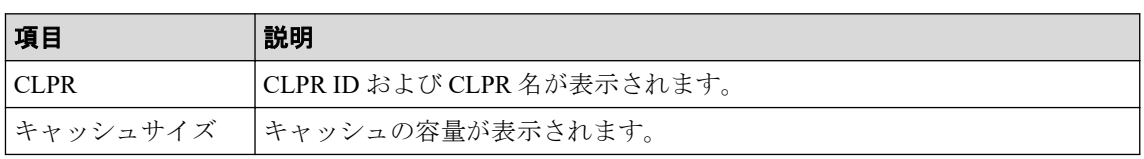

• ボタン

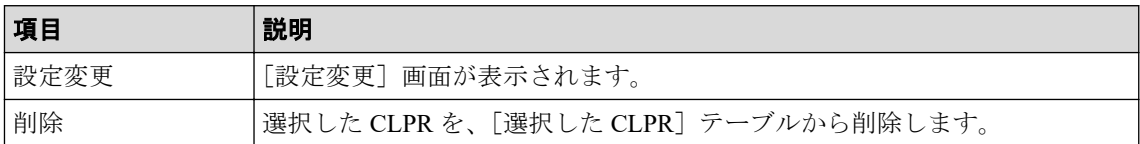

## A.3.2 [設定確認]画面

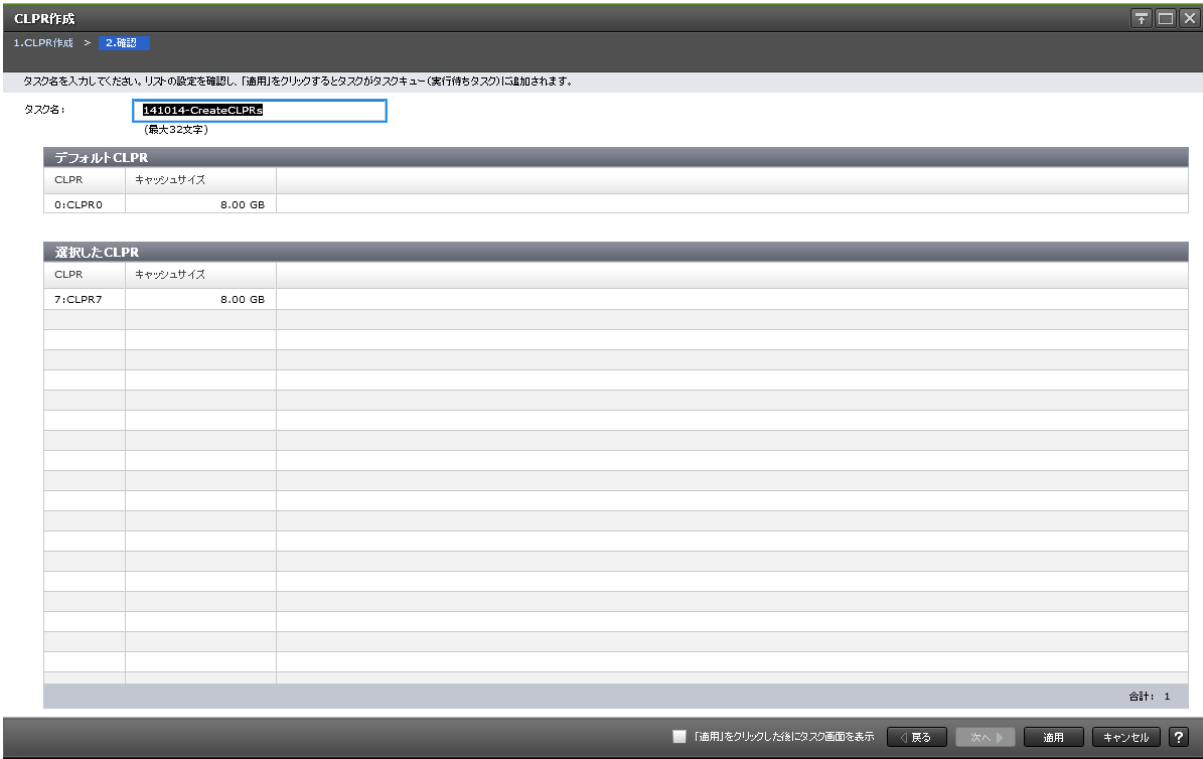

## <span id="page-27-0"></span>[デフォルト CLPR] テーブル

CLPR ID 0 の情報を確認します。

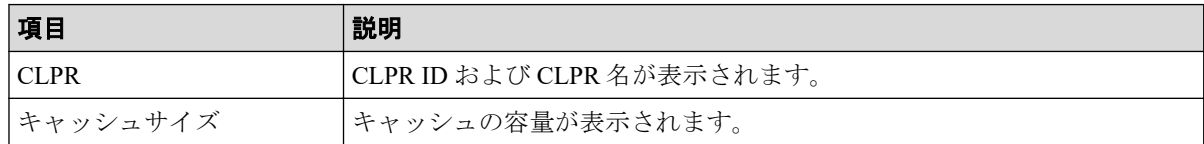

## [選択した CLPR] テーブル

作成する CLPR の情報を確認します。

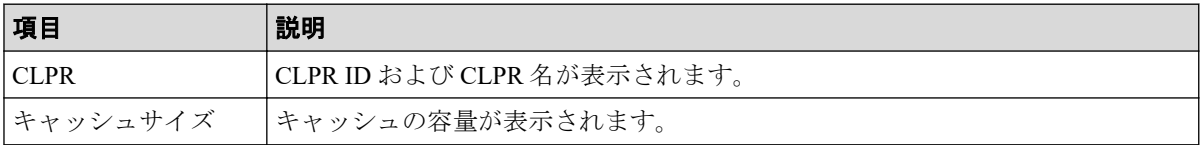

# A.4 CLPR リソース移動ウィザード

#### —— 関連リンク ——

参照先トピック CLPR 内のリソースを移動する (10 ページ)

## A.4.1 「CLPR リソース移動]画面

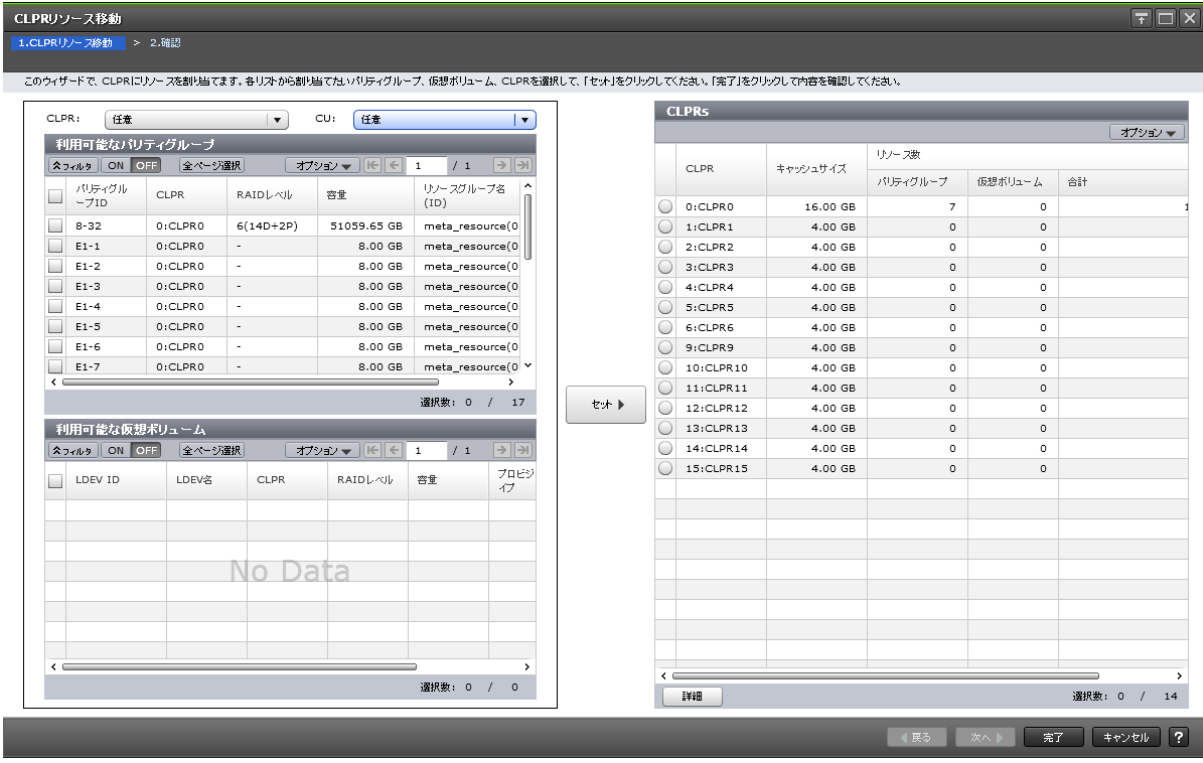

## [CLPR]

[利用可能なパリティグループ]テーブルと「利用可能な仮想ボリューム]テーブルをフィ ルタします。

デフォルトは「任意」です。

## [CU]

[利用可能な仮想ボリューム]テーブルをフィルタします。 デフォルトは「任意」です。

# [利用可能なパリティグループ]テーブル

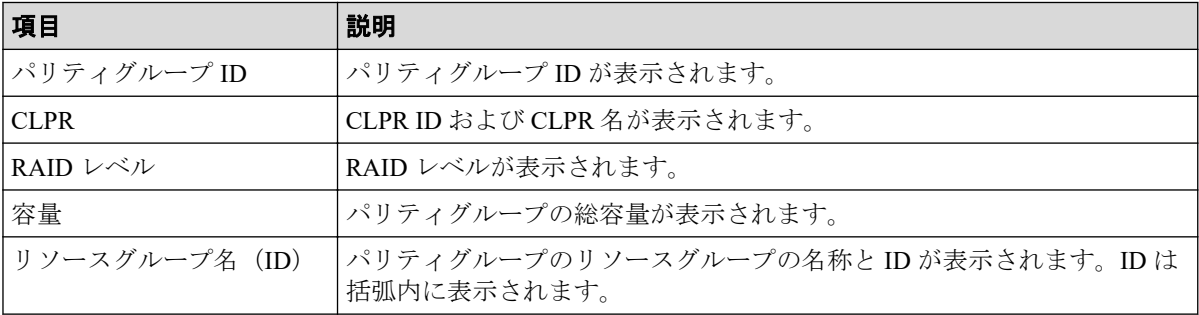

## 「利用可能な仮想ボリューム]テーブル

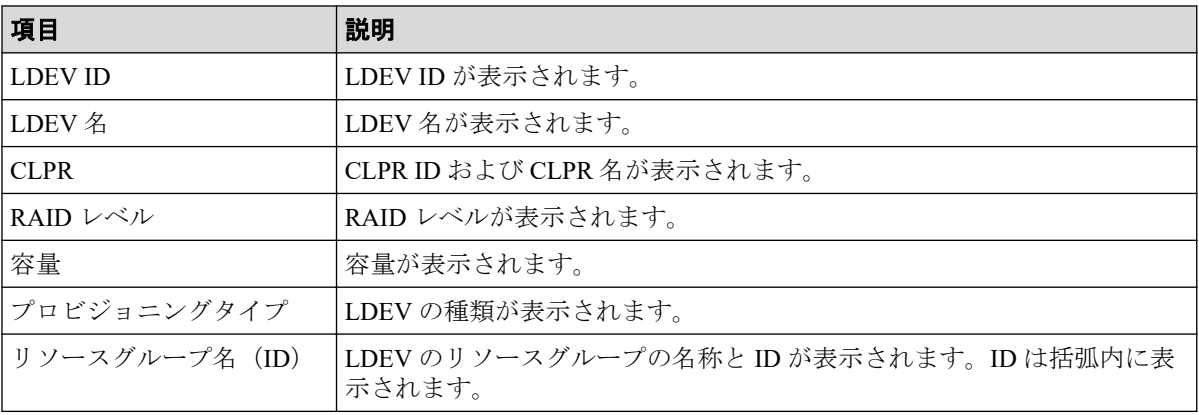

## [セット]ボタン

画面左側のエリアで選択したリソースを、[CLPRs]テーブルで選択した CLPR に割り当て ます。

## [CLPRs] テーブル

画面右側のエリアで、CLPR に割り当てるリソースの情報が表示されます。

• テーブル

<span id="page-29-0"></span>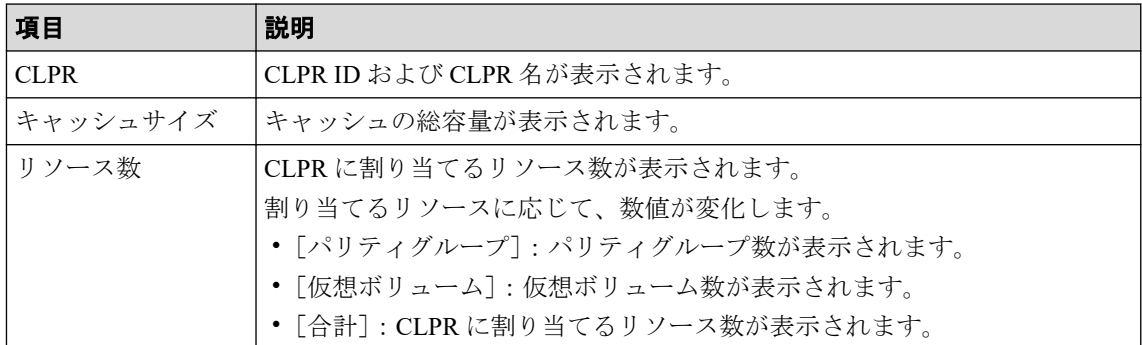

• ボタン

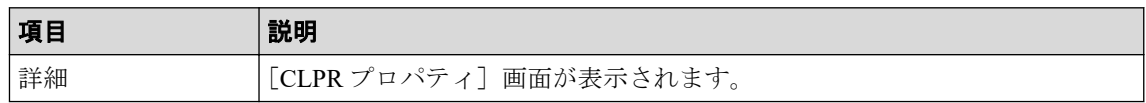

# A.4.2 [設定確認]画面

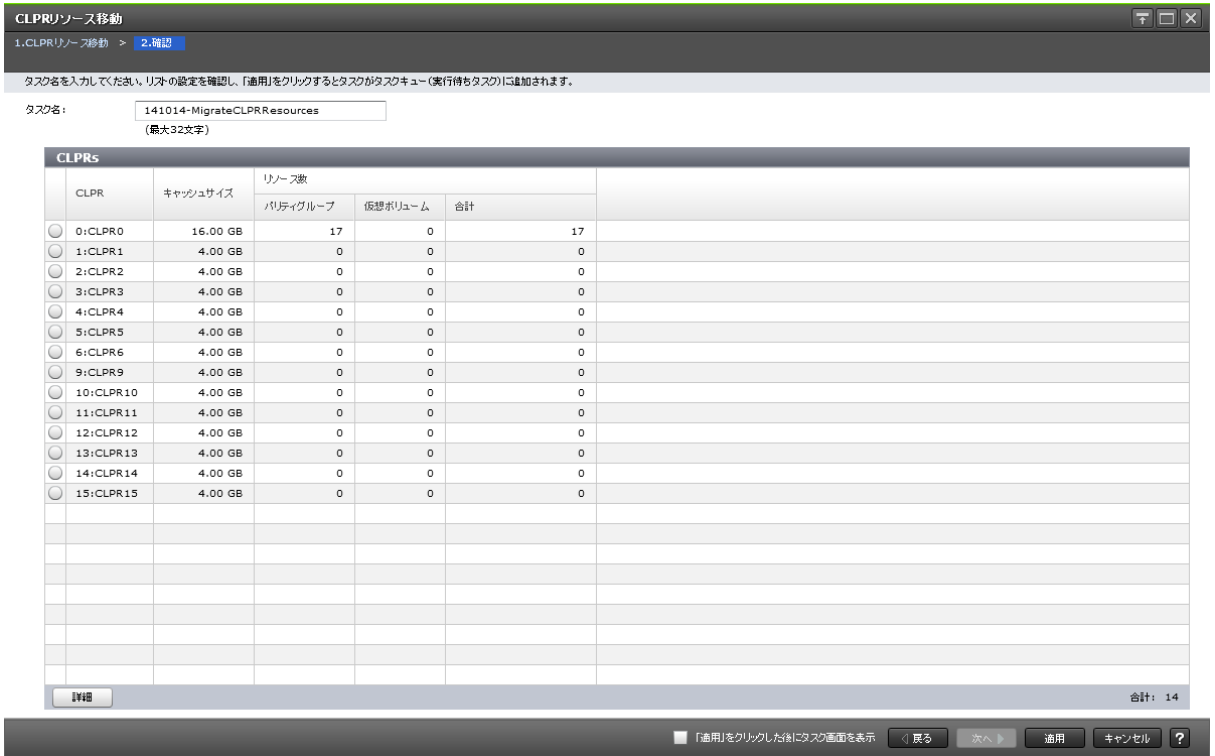

# [CLPRs] テーブル

CLPR に割り当てるリソースの情報を確認します。

• テーブル

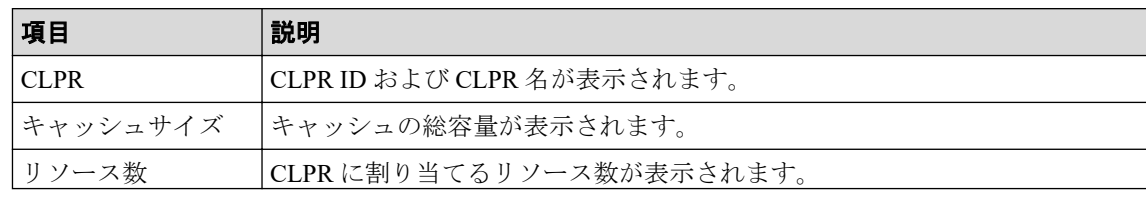

<span id="page-30-0"></span>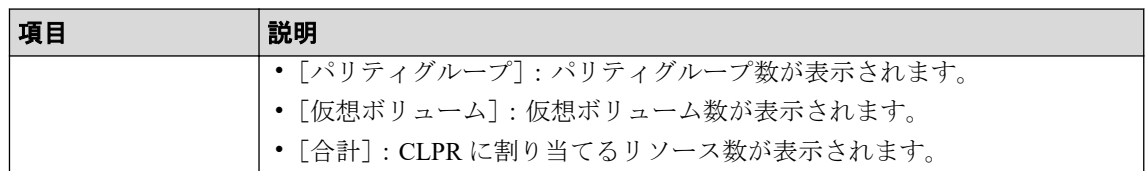

• ボタン

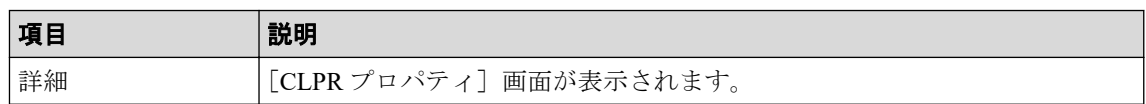

# A.5 CLPR 編集ウィザード

—— 関連リンク —————

参照先トピック

CLPR の設定を編集する (11 ページ)

## A.5.1 [CLPR 編集] 画面

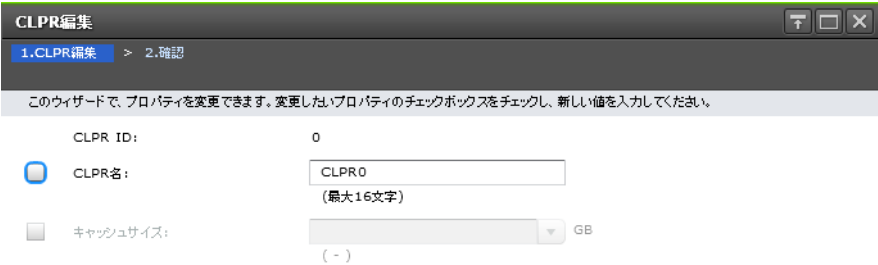

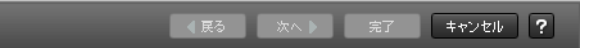

## <span id="page-31-0"></span>情報設定エリア

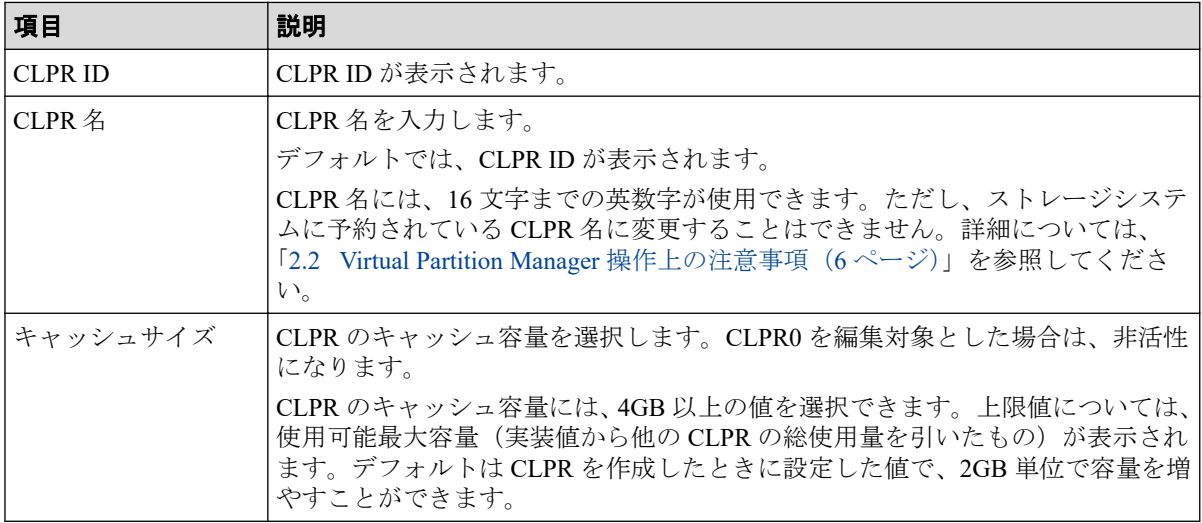

## A.5.2 [設定確認]画面

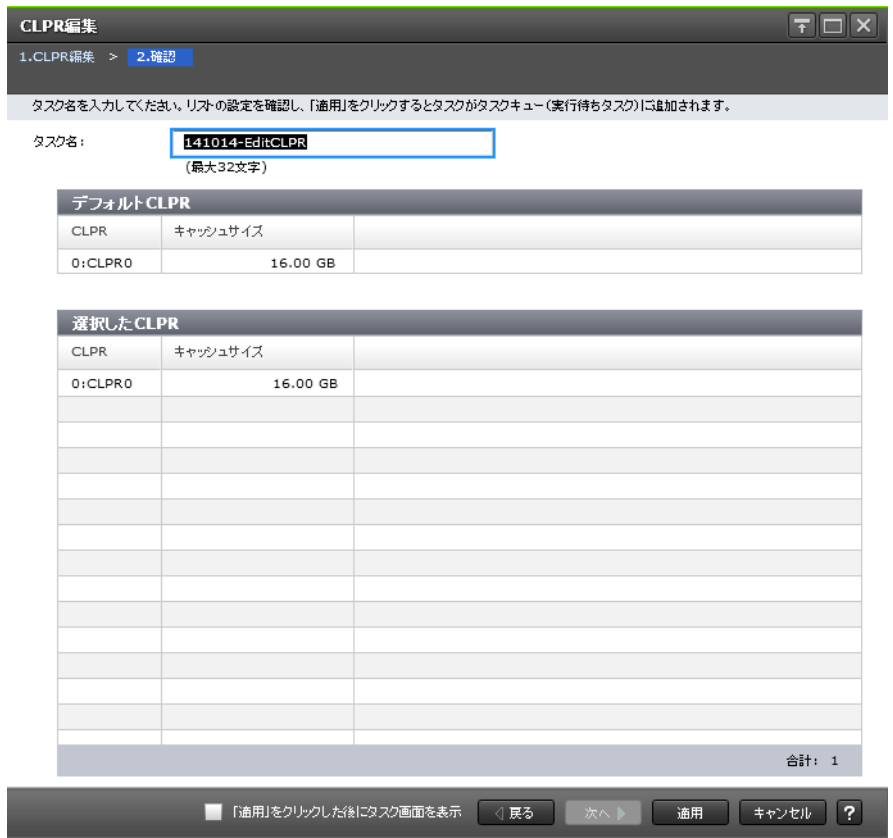

# [デフォルト CLPR] テーブル

CLPR ID 0 の情報を確認します。

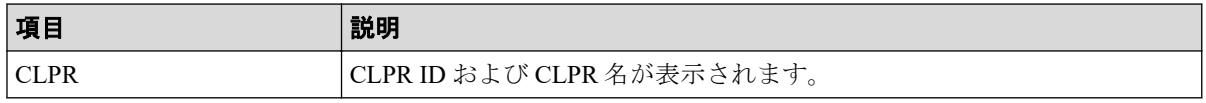

<span id="page-32-0"></span>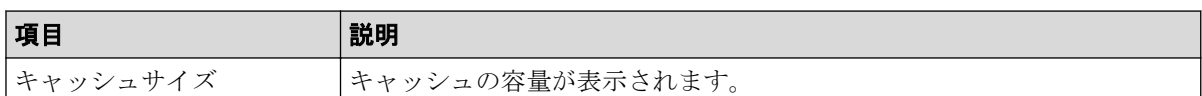

## [選択した CLPR] テーブル

編集する CLPR の情報を確認します。

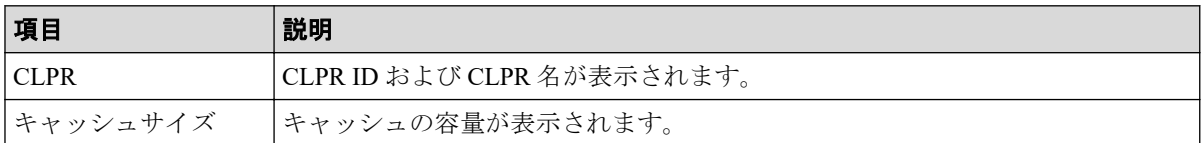

# A.6 [設定変更]画面

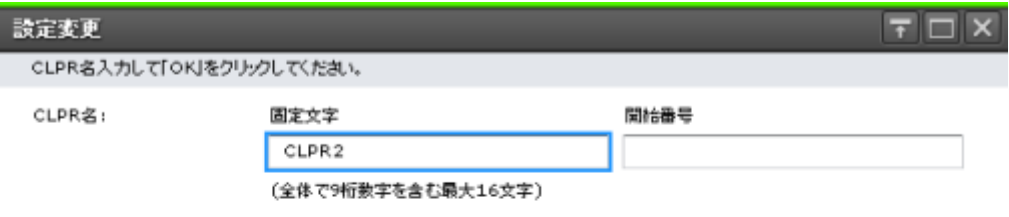

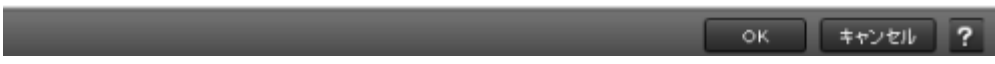

#### 情報設定エリア

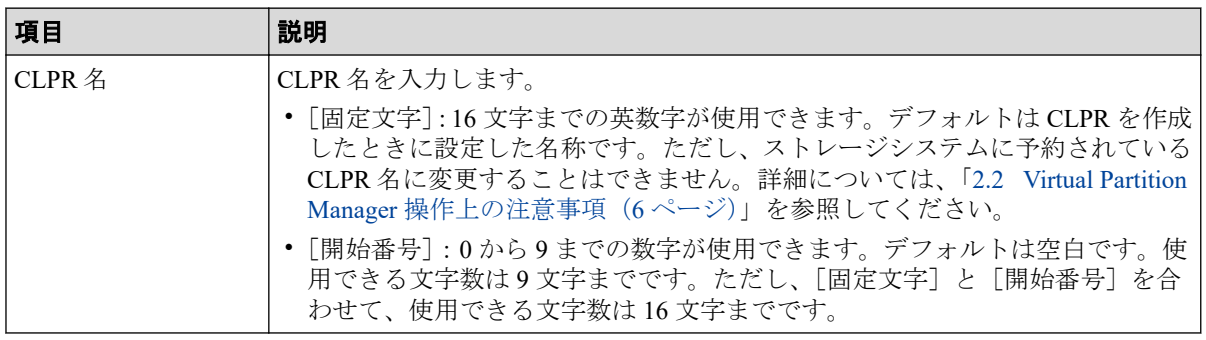

#### —— 関連リンク —————

参照先トピック

**CLPR** を作成する (8 ページ)

# <span id="page-33-0"></span>A.7 [CLPR プロパティ]画面

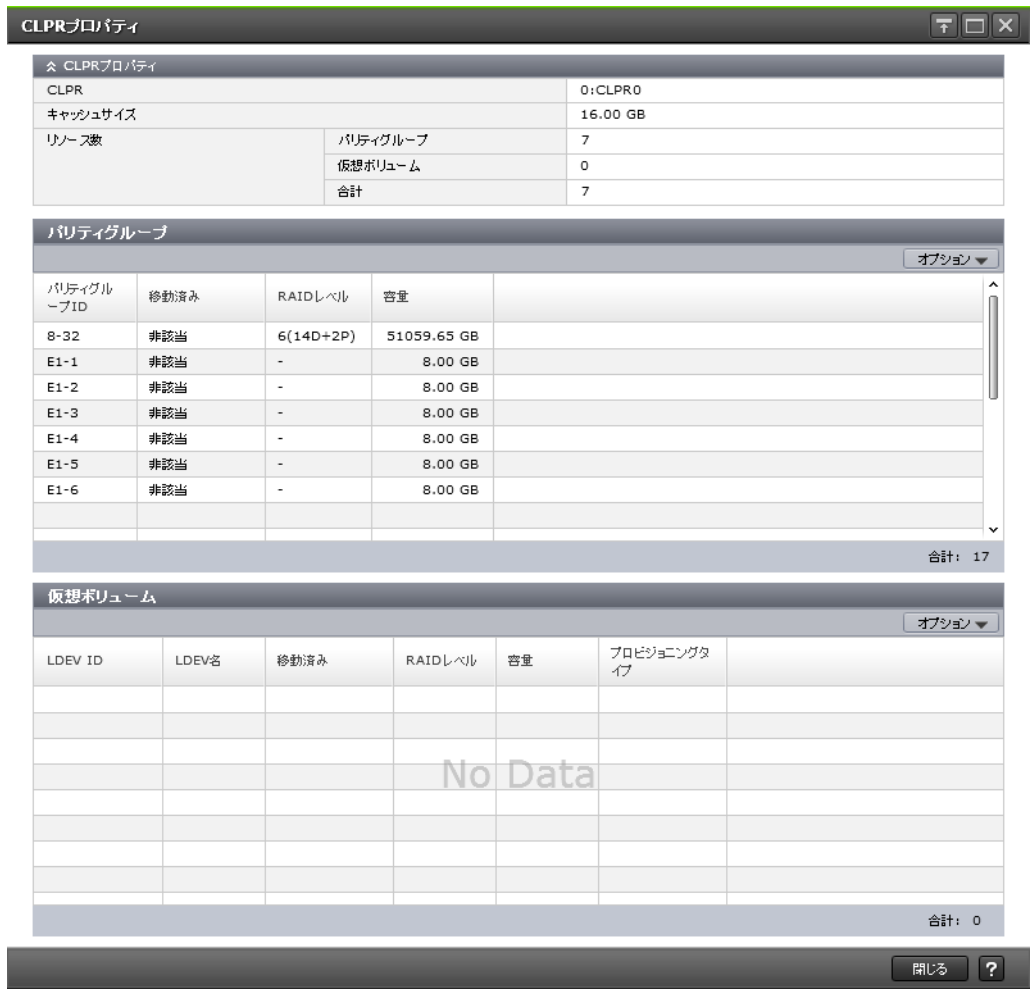

# [CLPR プロパティ]テーブル

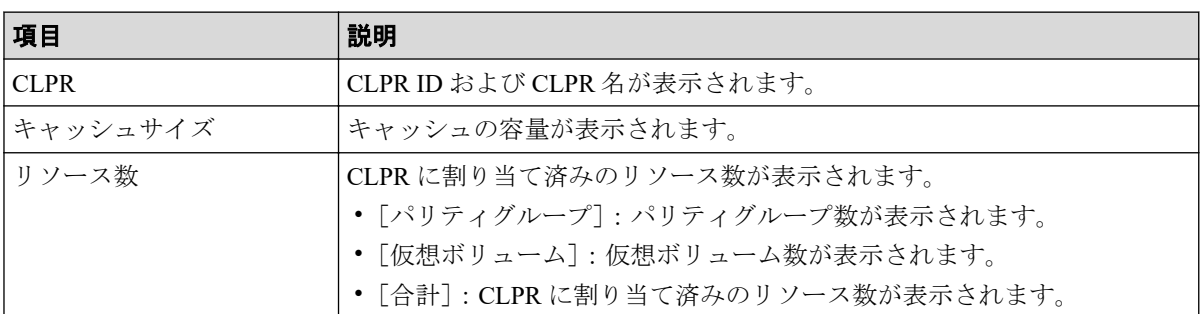

# [パリティグループ]テーブル

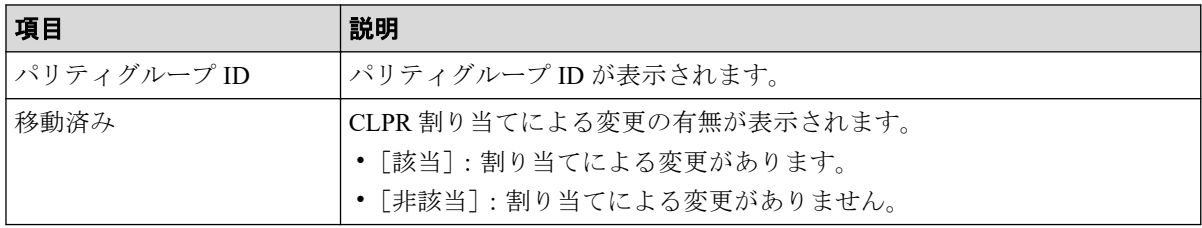

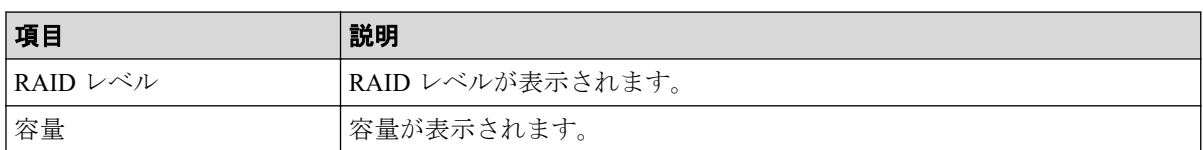

# [仮想ボリューム]テーブル

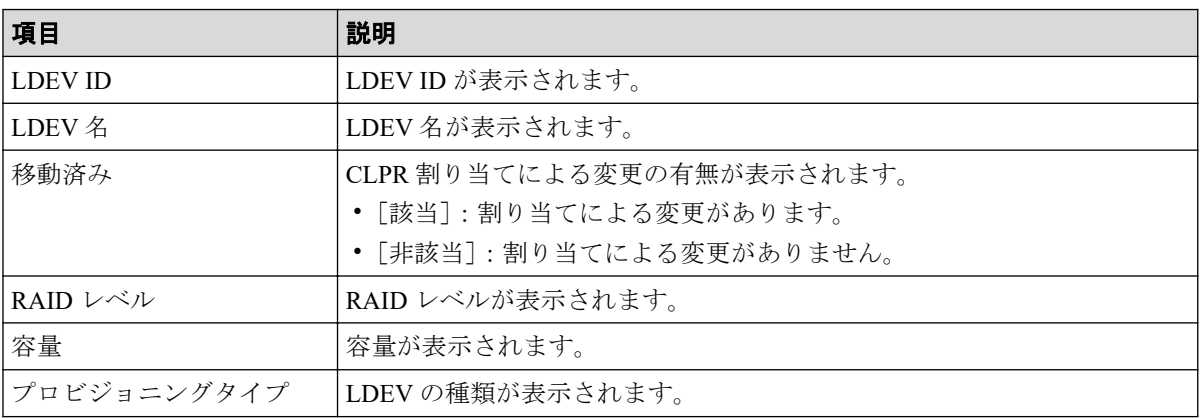

## 関連リンク

参照先トピック CLPR 内のリソースを移動する (10 ページ)

# <span id="page-35-0"></span>A.8 [CLPR 削除] 画面

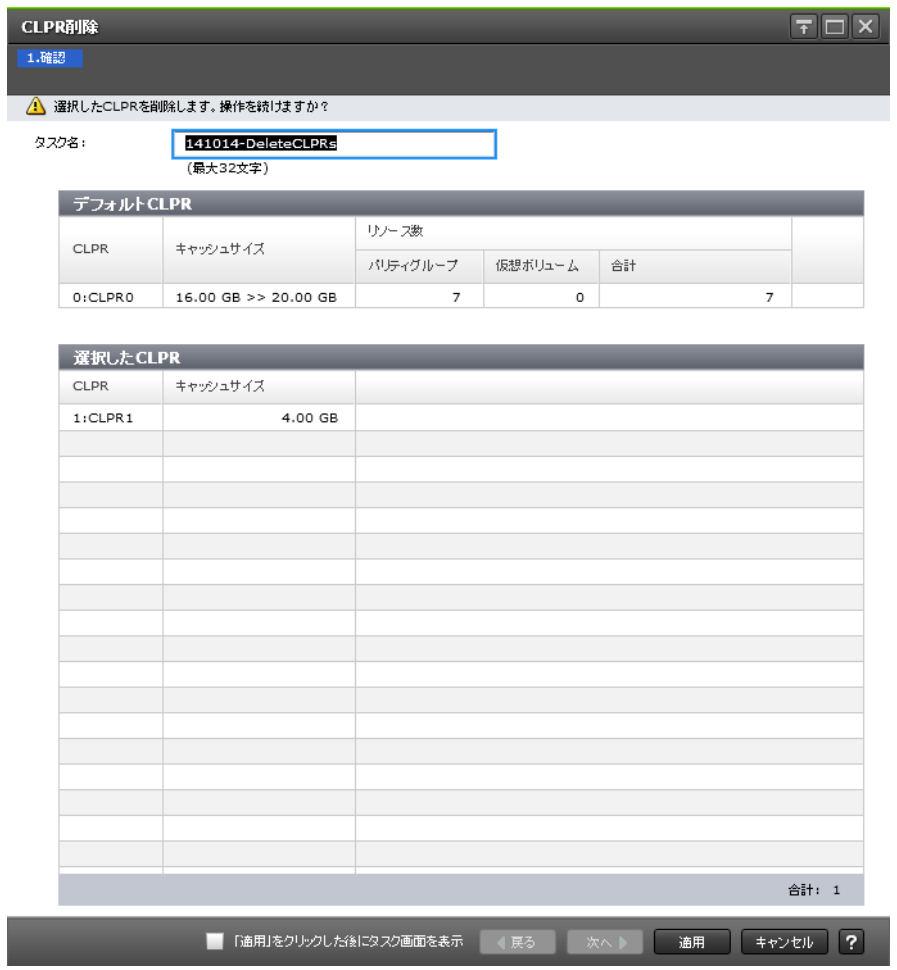

# [デフォルト CLPR] テーブル

CLPR ID 0 の情報を確認します。

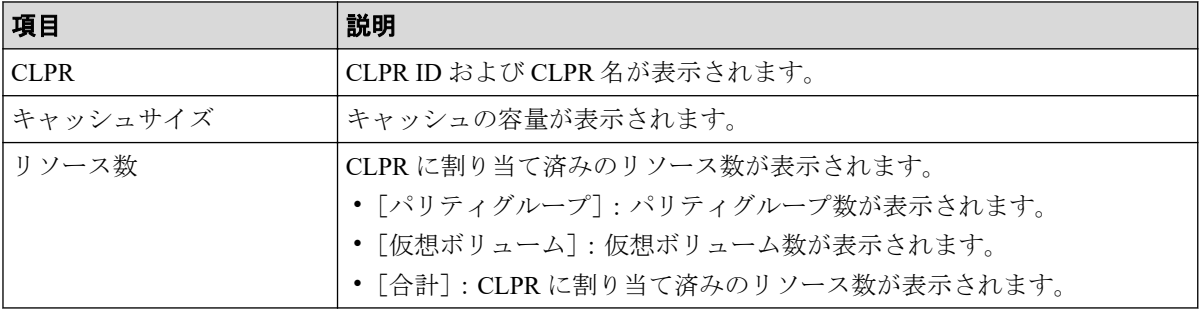

# [選択した CLPR] テーブル

削除する CLPR の情報を確認します。

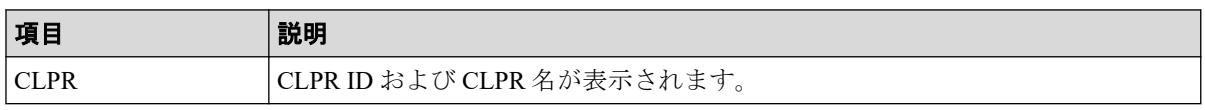

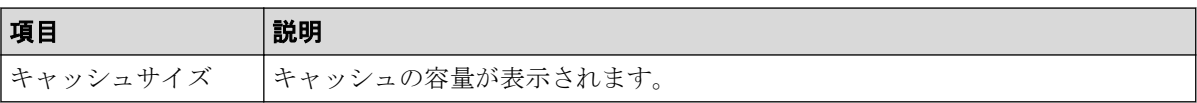

-- 関連リンク -

参照先トピック

CLPR を削除する (12 ページ)

# <span id="page-37-0"></span>付録 B. RAID Manager コマンドリファレン ス

Storage Navigator のアクション名に対応する RAID Manager コマンドについて説明します。

# B.1 Storage Navigator のアクション名と RAID Manager コマンドの対応

Storage Navigator のアクション名に対応する RAID Manager コマンドを次の表に示します。

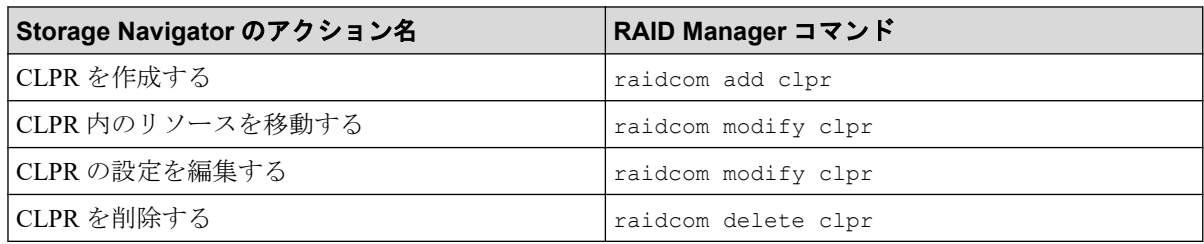

# <span id="page-38-0"></span>付録 C. このマニュアルの参考情報

このマニュアルを読れに当たっての参考情報を示します。

# C.1 操作対象リソースについて

Storage Navigator のメイン画面には、ログインしているユーザ自身に割り当てられているリ ソースだけが表示されます。ただし、割り当てられているリソースの管理に必要とされる関 連のリソースも表示される場合があります。

また、このマニュアルで説明している機能を使用するときには、各操作対象のリソースが特 定の条件を満たしている必要があります。

各操作対象のリソースの条件については『システム構築ガイド』を参照してください。

# C.2 このマニュアルでの表記

このマニュアルで使用している表記を次の表に示します。

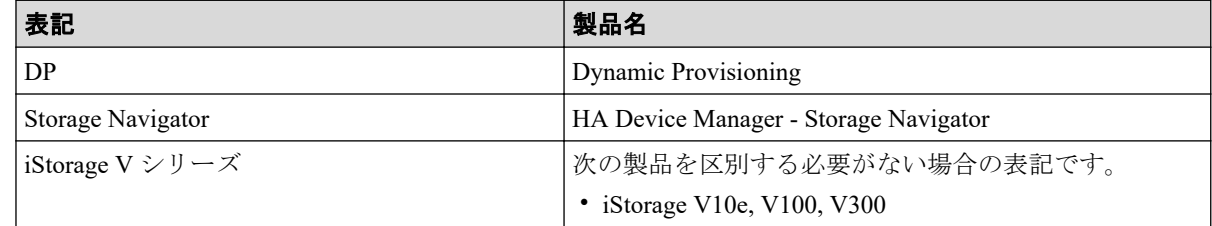

# C.3 このマニュアルで使用している略語

このマニュアルで使用している略語を次の表に示します。

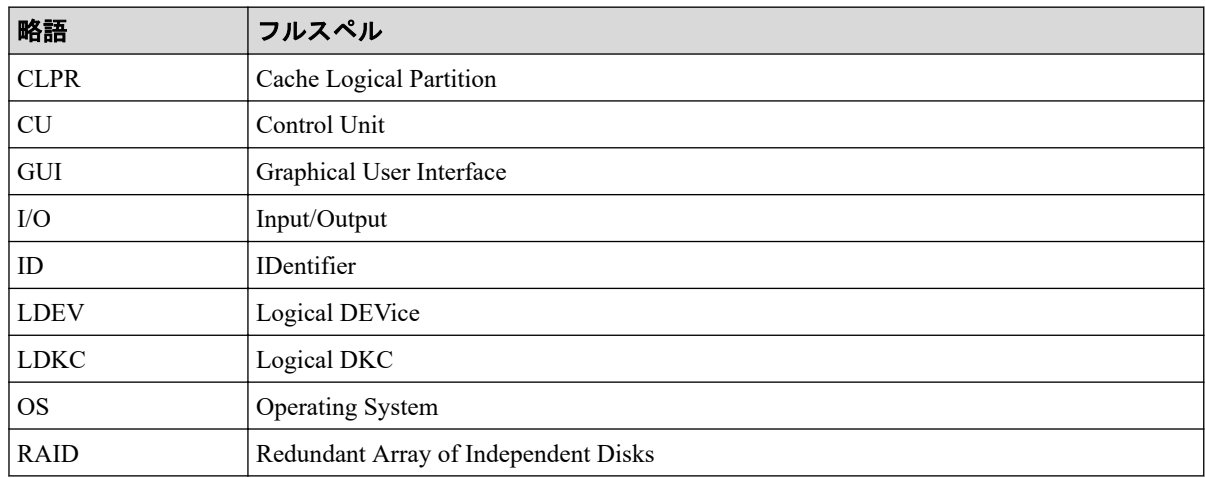

# <span id="page-39-0"></span>C.4 KB (キロバイト) などの単位表記について

1KB (キロバイト) は 1,024 バイト、1MB (メガバイト) は 1,024KB、1GB (ギガバイト) は 1,024MB、1TB (テラバイト) は 1,024GB、1PB (ペタバイト) は 1,024TB です。 1block(ブロック)は 512 バイトです。

# <span id="page-40-0"></span>用語集

## ALU

#### (Administrative Logical Unit)

SCSI アーキテクチャモデルである Conglomerate LUN structure に使われる LU です。

Conglomerate LUN structure では、ホストからのアクセスはすべて ALU を介して行われ、ALU はバインドされた SLU に I/O を振り分けるゲートウェイとなります。

ホストは、ALU と ALU にバインドされた SLU を SCSI コマンドで指定して、I/O を発行し ます。

vSphere では、Protocol Endpoint(PE)と呼ばれます。

## ALUA

(Asymmetric Logical Unit Access)

SCSI の非対称論理ユニットアクセス機能です。

ストレージ同士、またはサーバとストレージシステムを複数の交替パスで接続している構成 の場合に、どのパスを優先して使用するかをストレージシステムに定義して、I/O を発行で きます。優先して使用するパスに障害が発生した場合は、他のパスに切り替わります。

## **CHB**

#### (Channel Board)

詳しくは「チャネルボード」を参照してください。

## CLPR

(Cache Logical Partition)

キャッシュメモリを論理的に分割すると作成されるパーティション(区画)です。

### CM

(Cache Memory(キャッシュメモリ))

詳しくは「キャッシュ」を参照してください。

## **CSV**

#### (Comma Separate Values)

データベースソフトや表計算ソフトのデータをファイルとして保存するフォーマットの 1 つで、主にアプリケーション間のファイルのやり取りに使われます。それぞれの値はコンマ で区切られています。

## **CTG**

(Consistency Group)

詳しくは「コンシステンシーグループ」を参照してください。

## $C<sub>U</sub>$

(Control Unit(コントロールユニット))

主に磁気ディスク制御装置を指します。

## $C<sub>V</sub>$

(Customized Volume)

固定ボリューム(FV)を任意のサイズに分割した可変ボリュームです。

## DKC

#### (Disk Controller)

ストレージシステムを制御するコントローラが備わっているシャーシ(筐体)です。

### DP-VOL

詳しくは「仮想ボリューム」を参照してください。

## ECC

(Error Check and Correct)

ハードウェアで発生したデータの誤りを検出し、訂正することです。

## ExG

(External Group)

外部ボリュームを任意にグループ分けしたものです。詳しくは「外部ボリュームグループ」 を参照してください。

## External MF

詳しくは「マイグレーションボリューム」を参照してください。

### FM

(Flash Memory(フラッシュメモリ))

詳しくは「フラッシュメモリ」を参照してください。

#### FV

(Fixed Volume)

容量が固定されたボリュームです。

## GID

(Group ID)

ホストグループを作成するときに付けられる 2 桁の 16 進数の識別番号です。

## **HBA**

(Host Bus Adapter)

詳しくは「ホストバスアダプタ」を参照してください。

## **HCS**

#### (HA Command Suite)

ストレージ管理ソフトウェアです。

## **HDEV**

(Host Device)

ホストに提供されるボリュームです。

## I/O モード

Active Mirror ペアのプライマリボリュームとセカンダリボリュームが、それぞれに持つ I/O の動作です。

## I/O レート

ドライブへの入出力アクセスが 1 秒間に何回行われたかを示す数値です。単位は IOPS(I/Os per second)です。

## In-Band 方式

RAID Manager のコマンド実行方式の 1 つです。コマンドを実行すると、クライアントまた はサーバから、ストレージシステムのコマンドデバイスにコマンドが転送されます。

## Initiator

属性が RCU Target のポートと接続するポートが持つ属性です。

#### **LCU**

(Logical Control Unit)

主に磁気ディスク制御装置を指します。

#### LDEV

(Logical Device (論理デバイス))

RAID 技術では冗長性を高めるため、複数のドライブに分散してデータを保存します。この 複数のドライブにまたがったデータ保存領域を論理デバイスまたは LDEV と呼びます。ス トレージ内の LDEV は、LDKC 番号、CU 番号、LDEV 番号の組み合わせで区別します。 LDEV に任意の名前を付けることもできます。

このマニュアルでは、LDEV(論理デバイス)を論理ボリュームまたはボリュームと呼ぶこ とがあります。

#### LDEV 名

LDEV 作成時に、LDEV に付けるニックネームです。あとから LDEV 名の変更もできます。

#### LDKC

(Logical Disk Controller)

複数の CU を管理するグループです。各 CU は 256 個の LDEV を管理しています。

#### LUN

(Logical Unit Number)

論理ユニット番号です。オープンシステム用のボリュームに割り当てられたアドレスです。 オープンシステム用のボリューム自体を指すこともあります。

### LUN パス、LU パス

オープンシステム用ホストとオープンシステム用ボリュームの間を結ぶデータ入出力経路 です。

#### LUN セキュリティ

LUN に設定するセキュリティです。LUN セキュリティを有効にすると、あらかじめ決めて おいたホストだけがボリュームにアクセスできるようになります。

#### MP ユニット

データ入出力を処理するプロセッサを含んだユニットです。データ入出力に関連するリ ソース(LDEV、外部ボリューム、ジャーナル)ごとに特定の MP ユニットを割り当てると、 性能をチューニングできます。特定の MP ユニットを割り当てる方法と、ストレージシステ ムが自動的に選択した MP ユニットを割り当てる方法があります。MP ユニットに対して自 動割り当ての設定を無効にすると、その MP ユニットがストレージシステムによって自動的 にリソースに割り当てられることはないため、特定のリソース専用の MP ユニットとして使 用できます。

#### MU

#### (Mirror Unit)

1 つのプライマリボリュームと 1 つのセカンダリボリュームを関連づける情報です。

#### Out-of-Band 方式

RAID Manager のコマンド実行方式の 1 つです。コマンドを実行すると、クライアントまた はサーバから LAN 経由で SVP/GUM/RAID Manager サーバの中にある仮想コマンドデバイ スにコマンドが転送されます。仮想コマンドデバイスからストレージシステムに指示を出 し、ストレージシステムで処理が実行されます。

#### **PCB**

#### (Printed Circuit Board)

プリント基盤です。このマニュアルでは、チャネルボードやディスクボードなどのボードを 指しています。

## Quorum ディスク

パスやストレージシステムに障害が発生したときに、Active Mirror ペアのどちらのボリュー ムでサーバからの I/O を継続するのかを決めるために使われます。外部ストレージシステ ムに設置します。

#### RAID

(Redundant Array of Independent Disks)

独立したディスクを冗長的に配列して管理する技術です。

### RAID Manager

コマンドインタフェースでストレージシステムを操作するためのプログラムです。

## **RCU Target**

属性が Initiator のポートと接続するポートが持つ属性です。

#### Read Hit 率

ストレージシステムの性能を測る指標の 1 つです。ホストがディスクから読み出そうとし ていたデータが、どのくらいの頻度でキャッシュメモリに存在していたかを示します。単位 はパーセントです。Read Hit 率が高くなるほど、ディスクとキャッシュメモリ間のデータ転 送の回数が少なくなるため、処理速度は高くなります。

#### Real Time OS

RISC プロセッサを制御する基本 OS で、主に、メインタスクや通信タスクのタスクスイッ チを制御します。

#### SIM

(Service Information Message)

ストレージシステムのコントローラがエラーやサービス要求を検出したときに生成される メッセージです。

#### SLU

(Subsidiary Logical Unit)

SCSI アーキテクチャモデルである Conglomerate LUN structure に使われる LU です。

SLU は実データを格納した LU であり、DP-VOL またはスナップショットデータ(あるいは スナップショットデータに割り当てられた仮想ボリューム)を SLU として使用できます。

ホストから SLU へのアクセスは、すべて ALU を介して行われます。

vSphere では、Virtual Volume(VVol)と呼ばれます。

#### **SM**

(Shared Memory)

詳しくは「シェアドメモリ」を参照してください。

#### SSL

(Secure Sockets Layer)

インターネット上でデータを安全に転送するためのプロトコルであり、Netscape Communications 社によって最初に開発されました。SSL が有効になっている 2 つのピア(装 置)は、秘密鍵と公開鍵を利用して安全な通信セッションを確立します。どちらのピア(装 置)も、ランダムに生成された対称キーを利用して、転送されたデータを暗号化します。

#### SVP

(SuperVisor PC)

ストレージシステムを管理・運用するためのコンピュータです。SVP にインストールされて いる Storage Navigator からストレージシステムの設定や参照ができます。

#### T10 PI

#### (T10 Protection Information)

SCSI で定義された保証コード基準の一つです。T10 PI では、512 バイトごとに 8 バイトの保 護情報(PI)を追加して、データの検証に使用します。T10 PI にアプリケーションおよび OSを含めたデータ保護を実現する DIX (Data Integrity Extension) を組み合わせることで、 アプリケーションからディスクドライブまでのデータ保護を実現します。

### **Target**

ホストと接続するポートが持つ属性です。

#### UUID

(User Definable LUN ID)

ホストから論理ボリュームを識別するために、ストレージシステム側で設定する任意の ID です。

## **VDEV**

(Virtual Device)

パリティグループ内にある論理ボリュームのグループです。VDEV は固定サイズのボ リューム(FV)と剰余ボリューム(フリースペース)から構成されます。VDEV内に任意 のサイズのボリューム(CV)を作成することもできます。

### **VI AN**

(Virtual LAN)

スイッチの内部で複数のネットワークに分割する機能です (IEEE802.1Q 規定)。

### VOLSER

#### (Volume Serial Number)

個々のボリュームを識別するために割り当てられる番号です。VSN とも呼びます。LDEV 番号や LUN とは無関係です。

#### **VSN**

(Volume Serial Number)

個々のボリュームを識別するために割り当てられる番号です。VOLSER とも呼びます。

#### Write Hit 率

ストレージシステムの性能を測る指標の 1 つです。ホストがディスクへ書き込もうとして いたデータが、どのくらいの頻度でキャッシュメモリに存在していたかを示します。単位は パーセントです。Write Hit 率が高くなるほど、ディスクとキャッシュメモリ間のデータ転送 の回数が少なくなるため、処理速度は高くなります。

#### WWN

#### (World Wide Name)

ホストバスアダプタの ID です。ストレージ装置を識別するためのもので、実体は 16 桁の 16 進数です。

### アクセス属性

ボリュームが読み書き可能になっているか(Read/Write)、読み取り専用になっているか(Read Only)、それとも読み書き禁止になっているか(Protect)どうかを示す属性です。

#### アクセスパス

ストレージシステム内の、データとコマンドの転送経路です。

### エミュレーション

あるハードウェアまたはソフトウェアのシステムが、ほかのハードウェアまたはソフトウェ アのシステムと同じ動作をすること(または同等に見えるようにすること)です。一般的に は、過去に蓄積されたソフトウェアの資産を役立てるためにエミュレーションの技術が使わ れます。

### 外部ストレージシステム

本ストレージシステムに接続されているストレージシステムです。

#### 外部パス

本ストレージシステムと外部ストレージシステムを接続するパスです。外部パスは、外部ボ リュームを内部ボリュームとしてマッピングしたときに設定します。複数の外部パスを設 定することで、障害やオンラインの保守作業にも対応できます。

#### 外部ボリューム

本ストレージシステムのボリュームとしてマッピングされた、外部ストレージシステム内の ボリュームです。

#### 外部ボリュームグループ

マッピングされた外部ボリュームのグループです。外部ボリュームをマッピングするとき に、ユーザが外部ボリュームを任意の外部ボリュームグループに登録します。

外部ボリュームグループは、外部ボリュームを管理しやすくするためのグループで、パリ ティ情報は含みませんが、管理上はパリティグループと同じように取り扱います。

#### 鍵ペア

秘密鍵と公開鍵の組み合わせです。この 2 つの暗号鍵は、数学的関係に基づいて決められま す。

#### 書き込み待ち率

ストレージシステムの性能を測る指標の 1 つです。キャッシュメモリに占める書き込み待 ちデータの割合を示します。

#### 仮想ボリューム

実体を持たない、仮想的なボリュームです。Dynamic Provisioning、Dynamic Tiering、または Realtime Tiering で使用する仮想ボリュームを DP-VOL とも呼びます。Snapshot では、仮想ボ リュームをセカンダリボリュームとして使用します。

#### 監査ログ

ストレージシステムに対して行われた操作や、受け取ったコマンドの記録です。Syslog サー バへの転送設定をすると、監査ログは常時 Syslog サーバへ転送され、Syslog サーバから監査 ログを取得・参照できます。

#### 管理クライアント

Storage Navigator を操作するためのコンピュータです。

#### キャッシュ

チャネルとドライブの間にあるメモリです。中間バッファとしての役割があります。 キャッシュメモリとも呼ばれます。

#### 共用メモリ

詳しくは「シェアドメモリ」を参照してください。

#### 形成コピー

ホスト I/O プロセスとは別に、プライマリボリュームとセカンダリボリュームを同期させる プロセスです。

#### 更新コピー

形成コピー(または初期コピー)が完了したあとで、プライマリボリュームの更新内容をセ カンダリボリュームにコピーして、プライマリボリュームとセカンダリボリュームの同期を 保持するコピー処理です。

#### 交替パス

チャネルプロセッサの故障などによって LUN パスが利用できなくなったときに、その LUN パスに代わってホスト I/O を引き継ぐ LUN パスです。

## コピー系プログラムプロダクト

ストレージシステムに備わっているプログラムのうち、データをコ ピーするものを指しま す。ストレージシステム内のボリューム間で コピーするローカルコピーと、異なるスト レージシステム間でコ ピーするリモートコピーがあります。

ローカルコピーのプログラムプロダクトには次があります。

Local Replication

#### Snapshot

リモートコピーのプログラムプロダクトには次があります。

Synchronous Replication (同期コピー)

Asynchronous Replication (非同期コピー)

Active Mirror (同期コピー)

## コマンドデバイス

ホストから RAID Manager コマンドを実行するために、ストレージシステムに設定する論理 デバイスです。コマンドデバイスは、ホストから RAID Manager コマンドを受け取り、実行 対象の論理デバイスに転送します。

RAID Manager 用のコマンドデバイスは Storage Navigator から設定します。

## コマンドデバイスセキュリティ

コマンドデバイスに適用されるセキュリティです。

## コンシステンシーグループ

コピー系プログラムプロダクトで作成したペアの集まりです。コンシステンシーグループ ID を指定すれば、コンシステンシーグループに属するすべてのペアに対して、データの整 合性を保ちながら、特定の操作を同時に実行できます。

## サーバ証明書

サーバと鍵ペアを結び付けるものです。サーバ証明書によって、サーバは自分がサーバであ ることをクライアントに証明します。これによってサーバとクライアントは SSL を利用し て通信できるようになります。サーバ証明書には、自己署名付きの証明書と署名付きの信頼 できる証明書の 2 つの種類があります。

#### サブ画面

Java 実行環境 (JRE) で動作する画面で、メイン画面のメニューを選択して起動します。

#### 差分テーブル

コピー系プログラムプロダクトおよび Volume Migration で共有するリソースです。Volume Migration 以外のプログラムプロダクトでは、ペアのプライマリボリュームとセカンダリボ リュームのデータに差分があるかどうかを管理するために使用します。Volume Migration で は、ボリュームの移動中に、ソースボリュームとターゲットボリュームの差分を管理するた めに使用します。

#### シェアドメモリ

キャッシュ上に論理的に存在するメモリです。共用メモリとも呼びます。ストレージシス テムの共通情報や、キャッシュの管理情報(ディレクトリ)などを記憶します。これらの情 報を基に、ストレージシステムは排他制御を行います。また、差分テーブルの情報もシェア ドメモリで管理されており、コピーペアを作成する場合にシェアドメモリを利用します。

#### 自己署名付きの証明書

自分自身で自分用の証明書を生成します。この場合、証明の対象は証明書の発行者と同じに なります。ファイアウォールに守られた内部 LAN 上でクライアントとサーバ間の通信が行 われている場合は、この証明書でも十分なセキュリティを確保できるかもしれません。

### システムプール VOL

プールを構成するプール VOL のうち、1 つのプール VOL がシステムプール VOL として定 義されます。システムプール VOL は、プールを作成したとき、またはシステムプール VOL を削除したときに、優先順位に従って自動的に設定されます。なお、システムプール VOL で使用可能な容量は、管理領域の容量を差し引いた容量になります。管理領域とは、プール を使用するプログラムプロダクトの制御情報を格納する領域です。

#### システムプールボリューム

プールを構成するプールボリュームのうち、1 つのプールボリュームがシステムプールボ リュームとして定義されます。システムプールボリュームは、プールを作成したとき、また はシステムプールボリュームを削除したときに、優先順位に従って自動的に設定されます。

なお、システムプールボリュームで使用可能な容量は、管理領域の容量を差し引いた容量に なります。管理領域とは、プールを使用するプログラムプロダクトの制御情報を格納する領 域です。

### ジャーナルボリューム

Asynchronous Replication の用語で、プライマリボリュームからセカンダリボリュームにコ ピーするデータを一時的に格納しておくためのボリュームのことです。ジャーナルボ リュームには、プライマリボリュームと関連づけられているマスタジャーナルボリューム、 およびセカンダリボリュームと関連づけられているリストアジャーナルボリュームとがあ ります。

### シュレッディング

ダミーデータを繰り返し上書きすることで、ボリューム内のデータを消去する処理です。

#### 署名付きの信頼できる証明書

証明書発行要求を生成したあとで、信頼できる CA 局に送付して署名してもらいます。CA 局の例としては VeriSign 社があります。

#### 初期コピー

新規にコピーペアを作成すると、初期コピーが開始されます。初期コピーでは、プライマリ ボリュームのデータがすべて相手のセカンダリボリュームにコピーされます。初期コピー 中も、ホストサーバからプライマリボリュームに対する Read/Write などの I/O 操作は続行 できます。

#### シリアル番号

ストレージシステムに一意に付けられたシリアル番号(装置製番)です。

### スナップショットグループ

Snapshot で作成した複数のペアの集まりです。複数のペアに対して同じ操作を実行できま す。

## スナップショットデータ

Snapshot の用語で、更新直前のプライマリボリュームのデータを指します。Snapshot を使用 すると、プライマリボリュームに格納されているデータのうち、更新される部分の更新前の データだけが、スナップショットデータとしてプールにコピーされます。

#### 正 VOL、正ボリューム

詳しくは「プライマリボリューム」を参照してください。

#### 正サイト

通常時に、業務(アプリケーション)を実行するサイトを指します。

### セカンダリボリューム

ペアとして設定された 2 つのボリュームのうち、コピー先のボリュームを指します。なお、 プライマリボリュームとペアを組んでいるボリュームをセカンダリボリュームと呼びます が、Snapshot では、セカンダリボリューム(仮想ボリューム)ではなく、プールにデータが コピーされます。

#### センス情報

エラーの検出によってペアがサスペンドされた場合に、正サイトまたは副サイトのストレー ジシステムが、適切なホストに送信する情報です。ユニットチェックの状況が含まれ、災害 復旧に使用されます。

#### ソースボリューム

Volume Migration の用語で、別のパリティグループへと移動するボリュームを指します。

## ターゲットボリューム

Volume Migration の用語で、ボリュームの移動先となる領域を指します。

### ダンプツール

SVP 上で使用するツール(ダンプ採取用バッチファイル)です。障害が発生した場合は、 SVP に障害解析用のダンプファイルをダウンロードできます。

### チャネルボード

ストレージシステムに内蔵されているアダプタの一種で、ホストコマンドを処理してデータ 転送を制御します。

## 重複排除用システムデータボリューム(データストア)

容量削減の設定が [[重複排除および圧縮]] の仮想ボリュームが関連づけられているプール 内で、重複データを格納するためのボリュームです。

### 重複排除用システムデータボリューム(フィンガープリント)

容量削減の設定が「「重複排除および圧縮]]の仮想ボリュームが関連づけられているプール 内で、重複排除データの制御情報を格納するためのボリュームです。

#### ディスクボード

ストレージシステムに内蔵されているアダプタの一種で、キャッシュとドライブの間のデー タ転送を制御します。

#### デジタル証明書

詳しくは「サーバ証明書」を参照してください。

#### 転送レート

ストレージシステムの性能を測る指標の 1 つです。1 秒間にディスクへ転送されたデータ の大きさを示します。

#### 同期コピー

ホストからプライマリボリュームに書き込みがあった場合に、リアルタイムにセカンダリボ リュームにデータを反映する方式のコピーです。ボリューム単位のリアルタイムデータ バックアップができます。優先度の高いデータのバックアップ、複写、および移動業務に適 しています。

#### トポロジ

デバイスの接続形態です。Fabric、FC-AL、および Point-to-point の 3 種類があります。

#### ドライブボックス

各種ドライブを搭載するためのシャーシ(筐体)です。

#### 内部ボリューム

本ストレージシステムが管理するボリュームを指します。

#### パリティグループ

同じ容量を持ち、1 つのデータグループとして扱われる一連のドライブを指します。パリ ティグループには、ユーザデータとパリティ情報の両方が格納されているため、そのグルー プ内の 1 つまたは複数のドライブが利用できない場合にも、ユーザデータにはアクセスでき ます。

場合によっては、パリティグループを RAID グループ、ECC グループ、またはディスクアレ イグループと呼ぶことがあります。

#### 非対称アクセス

Active Mirror でのクロスパス構成など、サーバとストレージシステムを複数の交替パスで接 続している場合で、ALUA が有効のときに、優先して I/O を受け付けるパスを定義する方法 です。

#### 非同期コピー

ホストから書き込み要求があった場合に、プライマリボリュームへの書き込み処理とは非同 期に、セカンダリボリュームにデータを反映する方式のコピーです。複数のボリュームや複 数のストレージシステムにわたる大量のデータに対して、災害リカバリを可能にします。

#### ピントラック

(pinned track)

物理ドライブ障害などによって読み込みや書き込みができないトラックです。固定トラッ クとも呼びます。

### ファイバチャネル

光ケーブルまたは銅線ケーブルによるシリアル伝送です。ファイバチャネルで接続された RAID のディスクは、ホストからは SCSI のディスクとして認識されます。

### ファイバチャネルアダプタ

(Fibre Channel Adapter) ファイバチャネルを制御します。

### 副 VOL、副ボリューム

詳しくは「セカンダリボリューム」を参照してください。

#### 副サイト

主に障害時に、業務(アプリケーション)を正サイトから切り替えて実行するサイトを指し ます。

#### プライマリボリューム

ペアとして設定された 2 つのボリュームのうち、コピー元のボリュームを指します。

#### フラッシュメモリ

各プロセッサに搭載され、ソフトウェアを格納している不揮発性のメモリです。

## プール

プールボリューム(プール VOL)を登録する領域です。Dynamic Provisioning、Dynamic Tiering、Realtime Tiering、および Snapshot がプールを使用します。

## プールボリューム、プール VOL

プールに登録されているボリュームです。Dynamic Provisioning、Dynamic Tiering、および Realtime Tiering ではプールボリュームに通常のデータを格納し、Snapshot ではスナップ ショットデータをプールボリュームに格納します。

### 分散パリティグループ

複数のパリティグループを連結させた集合体です。分散パリティグループを利用すると、ボ リュームが複数のドライブにわたるようになるので、データのアクセス(特にシーケンシャ ルアクセス)にかかる時間が短縮されます。

#### ペアテーブル

ペアまたは移動プランを管理するための制御情報を格納するテーブルです。

#### ページ

DP の領域を管理する単位です。1 ページは 42MB です。

#### ホストグループ

ストレージシステムの同じポートに接続し、同じプラットフォーム上で稼働しているホスト の集まりのことです。あるホストからストレージシステムに接続するには、ホストをホスト グループに登録し、ホストグループを LDEV に結び付けます。この結び付ける操作のこと を、LUN パスを追加するとも呼びます。

#### ホストグループ 0(ゼロ)

「00」という番号が付いているホストグループを指します。

#### ホストバスアダプタ

オープンシステム用ホストに内蔵されているアダプタで、ホストとストレージシステムを接 続するポートの役割を果たします。それぞれのホストバスアダプタには、16 桁の 16 進数に よる ID が付いています。ホストバスアダプタに付いている ID を WWN (Worldwide Name) と呼びます。

#### ホストモード

オープンシステム用ホストのプラットフォーム (通常はOS)を示すモードです。

### マイグレーションボリューム

異なる機種のストレージシステムからデータを移行させる場合に使用するボリュームです。

### マッピング

本ストレージシステムから外部ボリュームを操作するために必要な管理番号を、外部ボ リュームに割り当てることです。

### メイン画面

Storage Navigator にログイン後、最初に表示される画面です。

## リザーブボリューム

Local Replication のセカンダリボリュームに使用するために確保されているボリューム、ま たは Volume Migration の移動プランの移動先として確保されているボリュームを指します。

## リソースグループ

ストレージシステムのリソースを割り当てたグループを指します。リソースグループに割 り当てられるリソースは、LDEV 番号、パリティグループ、外部ボリューム、ポートおよび ホストグループ番号です。

## リモートコマンドデバイス

外部ストレージシステムのコマンドデバイスを、本ストレージシステムの内部ボリュームと してマッピングしたものです。リモートコマンドデバイスに対して RAID Manager コマン ドを発行すると、外部ストレージシステムのコマンドデバイスに RAID Manager コマンドを 発行でき、外部ストレージシステムのペアなどを操作できます。

## リモートストレージシステム

ローカルストレージシステムと接続しているストレージシステムを指します。

### リモートパス

リモートコピー実行時に、遠隔地にあるストレージシステム同士を接続するパスです。

## レスポンスタイム

モニタリング期間内での平均の応答時間。あるいは、エクスポートツールまたはエクスポー トツール 2 で指定した期間内でのサンプリング期間ごとの平均の応答時間。単位は、各モニ タリング項目によって異なります。

ローカルストレージシステム

管理クライアントを接続しているストレージシステムを指します。

# <span id="page-58-0"></span>索引

## $\mathsf{C}$

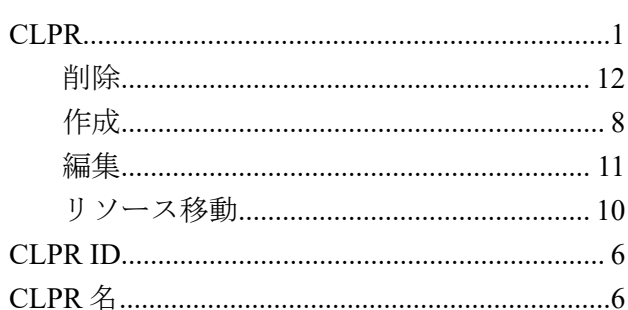

### $\vee$

#### Virtual Partition Manager

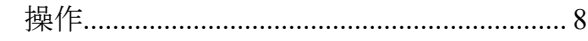

### か

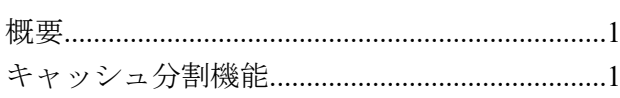

## $\breve{\mathbf{z}}$

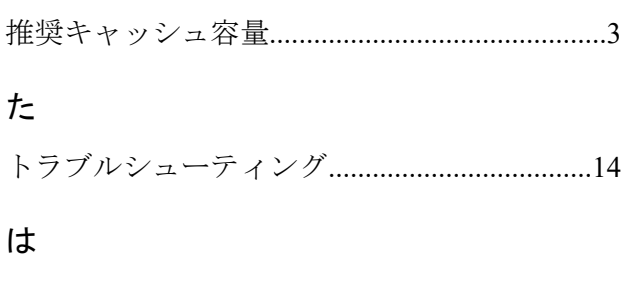

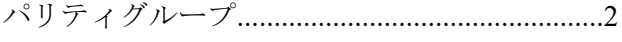

**iStorage V** シリーズ **Virtual Partition Manager** ユーザガイド

**IV-UG-022-04**

**2023** 年 **10** 月 第 **4** 版 発行

日本電気株式会社

**© NEC Corporation 2021-2023**